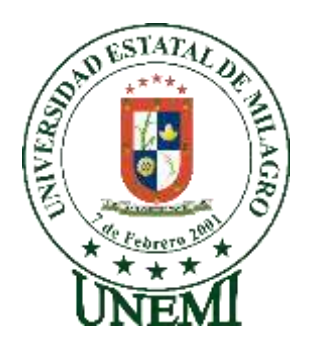

# **UNIVERSIDAD ESTATAL DE MILAGRO FACULTAD DE CIENCIAS E INGENIERÍA**

# **TRABAJO DE TITULACIÓN DE GRADO PREVIO A LA OBTENCIÓN DEL TÍTULO DE GRADO EN LA CARRERA DE INGENIERO(A) EN SISTEMAS COMPUTACIONALES**

**PROYECTO TÉCNICO**

# **TEMA: DESARROLLO DE UNA APLICACIÓN WEB PARA LA GESTIÓN DE TAREAS ESCOLARES**

**Autores**:

Srta. ARELLANO URGILES KEVIN JOSUE. Srta. LEON LOJA MARINA MAITE.

**Tutor**: Mgtr. CHACON LUNA ANA EVA.

**Milagro, Junio 2022 ECUADOR**

# **DERECHOS DE AUTOR**

<span id="page-1-0"></span>Ingeniero. Fabricio Guevara Viejó, PhD. **RECTOR Universidad Estatal de Milagro**  Presente.

Yo, ARELLANO URGILES KEVIN JOSUE, en calidad de autor y titular de los derechos morales y patrimoniales del trabajo de integración curricular, modalidad presencial, mediante el presente documento, libre y voluntariamente procedo a hacer entrega de la Cesión de Derecho del Autor, como requisito previo para la obtención de mi Título de Grado, como aporte a la Línea de Investigación Tecnologías de la información y de la comunicación, de conformidad con el Art. 114 del Código Orgánico de la Economía Social de los Conocimientos, Creatividad e Innovación, concedo a favor de la Universidad Estatal de Milagro una licencia gratuita, intransferible y no exclusiva para el uso no comercial de la obra, con fines estrictamente académicos. Conservo a mi favor todos los derechos de autor sobre la obra, establecidos en la normativa citada.

Así mismo, autorizo a la Universidad Estatal de Milagro para que realice la digitalización y publicación de este trabajo de integración curricular en el repositorio virtual, de conformidad a lo dispuesto en el Art. 144 de la Ley Orgánica de Educación Superior.

El autor declara que la obra objeto de la presente autorización es original en su forma de expresión y no infringe el derecho de autor de terceros, asumiendo la responsabilidad por cualquier reclamación que pudiera presentarse por esta causa y liberando a la Universidad de toda responsabilidad.

Milagro, Haga clic aquí para escribir una fecha.

ARELLANO URGILES KEVIN ARELLANO Autor 1 CI: 0954187522

\_\_\_\_\_\_\_\_\_\_\_\_\_\_\_\_\_\_\_\_\_\_\_\_\_\_\_

# **DERECHOS DE AUTOR**

<span id="page-2-0"></span>Ingeniero. Fabricio Guevara Viejó, PhD. **RECTOR Universidad Estatal de Milagro**  Presente.

Yo, LEON LOJA MARINA MAITE, en calidad de autor y titular de los derechos morales y patrimoniales del trabajo de integración curricular, modalidad presencial, mediante el presente documento, libre y voluntariamente procedo a hacer entrega de la Cesión de Derecho del Autor, como requisito previo para la obtención de mi Título de Grado, como aporte a la Línea de Investigación Tecnologías de la información y de la comunicación, de conformidad con el Art. 114 del Código Orgánico de la Economía Social de los Conocimientos, Creatividad e Innovación, concedo a favor de la Universidad Estatal de Milagro una licencia gratuita, intransferible y no exclusiva para el uso no comercial de la obra, con fines estrictamente académicos. Conservo a mi favor todos los derechos de autor sobre la obra, establecidos en la normativa citada.

Así mismo, autorizo a la Universidad Estatal de Milagro para que realice la digitalización y publicación de este trabajo de integración curricular en el repositorio virtual, de conformidad a lo dispuesto en el Art. 144 de la Ley Orgánica de Educación Superior.

El autor declara que la obra objeto de la presente autorización es original en su forma de expresión y no infringe el derecho de autor de terceros, asumiendo la responsabilidad por cualquier reclamación que pudiera presentarse por esta causa y liberando a la Universidad de toda responsabilidad.

Milagro, Haga clic aquí para escribir una fecha.

LEÓN LOJA MARINA MAITE Autor 2 CI: 0944403377

\_\_\_\_\_\_\_\_\_\_\_\_\_\_\_\_\_\_\_\_\_\_\_\_\_\_\_

# <span id="page-3-0"></span>**APROBACIÓN DEL TUTOR DEL TRABAJO DE INTEGRACIÓN CURRICULAR**

Yo, CHACON LUNA ANA EVA en mi calidad de tutor del trabajo de integración curricular, elaborado por los estudiantes ARELLANO URGILES KEVIN JOSUE y LEON LOJA MARINA MAITE, cuyo título es DESARROLLO DE UNA APLICACIÓN WEB PARA LA GESTIÓN DE TAREAS ESCOLARES, que aporta a la Línea de Investigación Tecnologías de la información y de la comunicación previo a la obtención del Título de Grado Ingeniero en Sistemas Computacionales; considero que el mismo reúne los requisitos y méritos necesarios en el campo metodológico y epistemológico, para ser sometido a la evaluación por parte del tribunal calificador que se designe, por lo que lo APRUEBO, a fin de que el trabajo sea habilitado para continuar con el proceso previa culminación de Trabajo de Integración Curricular de la Universidad Estatal de Milagro.

Milagro, Haga clic aquí para escribir una fecha.

# Tutor: CHACON LUNA ANA EVA

C.I: Haga clic aquí para escribir cédula (Tutor).

# **APROBACIÓN DEL TRIBUNAL CALIFICADOR**

### <span id="page-4-0"></span>El tribunal calificador constituido por:

Elija un elemento. Haga clic aquí para escribir apellidos y nombres (tutor).

Elija un elemento. Haga clic aquí para escribir apellidos y nombres (Secretario/a).

Elija un elemento. Haga clic aquí para escribir apellidos y nombres (integrante).

## Luego de realizar la revisión del Trabajo de Integración Curricular, previo a la obtención del título (o grado académico) de INGENIERO EN SISTEMAS COMPUTACIONALES presentado por el estudiante ARELLANO URGILES KEVIN JOSUE.

Con el tema de trabajo de Integración Curricular: DESARROLLO DE UNA APLICACIÓN WEB PARA LA GESTIÓN DE TAREAS ESCOLARES.

Otorga al presente Trabajo de Integración Curricular, las siguientes calificaciones:

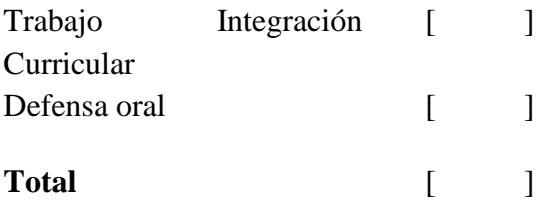

Emite el siguiente veredicto: (aprobado/reprobado) \_\_\_\_\_\_\_\_\_\_\_\_\_\_\_\_\_\_\_\_\_\_\_\_\_\_\_\_\_

Fecha: Haga clic aquí para escribir una fecha.

Para constancia de lo actuado firman:

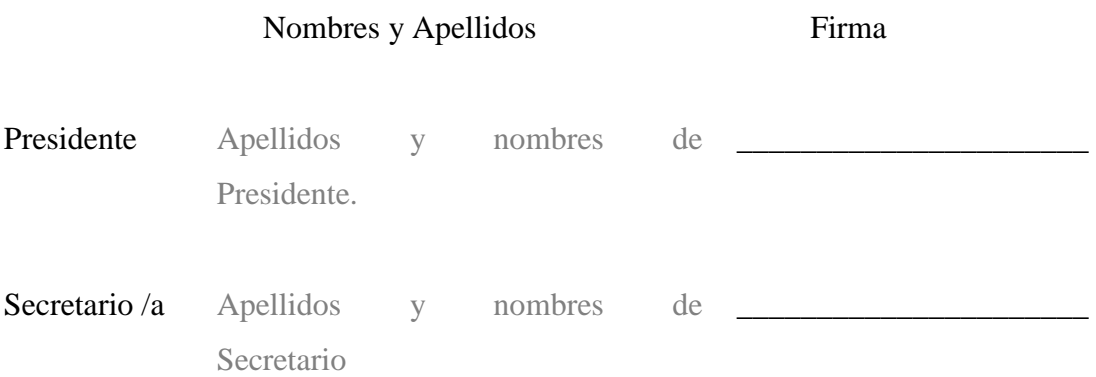

<span id="page-5-0"></span>Integrante Apellidos y nombres de Integrante.

# **APROBACIÓN DEL TRIBUNAL CALIFICADOR**

### El tribunal calificador constituido por:

Elija un elemento. Haga clic aquí para escribir apellidos y nombres (tutor).

Elija un elemento. Haga clic aquí para escribir apellidos y nombres (Secretario/a).

Elija un elemento. Haga clic aquí para escribir apellidos y nombres (integrante).

Luego de realizar la revisión del Trabajo de Integración Curricular, previo a la obtención del título (o grado académico) de INGENIERO EN SISTEMAS COMPUTACIONALES presentado por el estudiante LEON LOJA MARINA MAITE.

Con el tema de trabajo de Integración Curricular: DESARROLLO DE UNA APLICACIÓN WEB PARA LA GESTIÓN DE TAREAS ESCOLARES.

Otorga al presente Proyecto Integrador, las siguientes calificaciones:

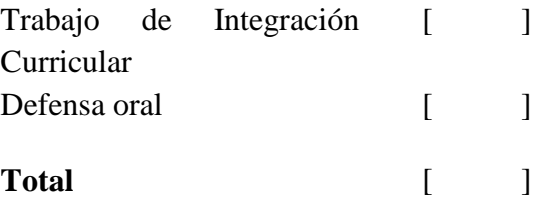

Emite el siguiente veredicto: (aprobado/reprobado)

Fecha: Haga clic aquí para escribir una fecha.

Para constancia de lo actuado firman:

Nombres y Apellidos Firma Presidente Apellidos y nombres de Presidente. \_\_\_\_\_\_\_\_\_\_\_\_\_\_\_\_\_\_\_\_\_\_

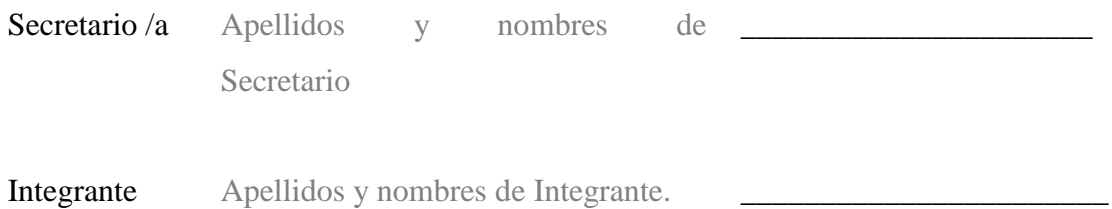

# **DEDICATORIA**

<span id="page-6-0"></span>Dedicar este proyecto a Dios, mis padres Luis Arellano Pérez y Graciela Urgiles Ramírez, toda mi familia y personas que me apoyaron en esta etapa de mi vida como estudiante de la carrera de Ingeniería en Sistemas Computacionales en la universidad Estatal de Milagro, brindándome sus consejos y enseñanzas.

*Kevin Josué Arellano Urgiles*

Dedico esta tesis a mis padres quienes fueron mi inspiración en todo momento, animándome para seguir adelante y nunca rendirme. También va dedicada a mi familia y amigos quienes me acompañaron en este largo camino brindándome su apoyo incondicional.

*Marina Maite León Loja*

## **AGRADECIMIENTO**

<span id="page-7-0"></span>Agradecer a Dios por la vida, por guiarme en este camino, por mi familia y por las diferentes personas que brindaron su grano de arena en esta etapa de mi vida.

Agradezco también a los diferentes docentes que me compartieron sus enseñanzas a lo largo de la carrera, a nuestra tutora de tesis Mgtr. Chacon Luna Ana Eva por brindar de su tiempo para realizar esta tesis.

 *Kevin Josué Arellano Urgiles*

Agradezco a Dios por la oportunidad que me ha dado de culminar con mi carrera profesional. Agradezco a mis padres quienes me han inspirado a cada día luchar por lograr todos mis objetivos y acompañarme de manera incondicional en esta larga travesía.

Además, quiero agradecer a Kevin Fuentes por ser mi gran apoyo en todo este proceso. Por último, agradecer a mi familia y amigos quienes me ayudaron a recorrer este largo camino de manera agradable.

 *Marina Maite León Loja*

# ÍNDICE GENERAL

<span id="page-8-0"></span>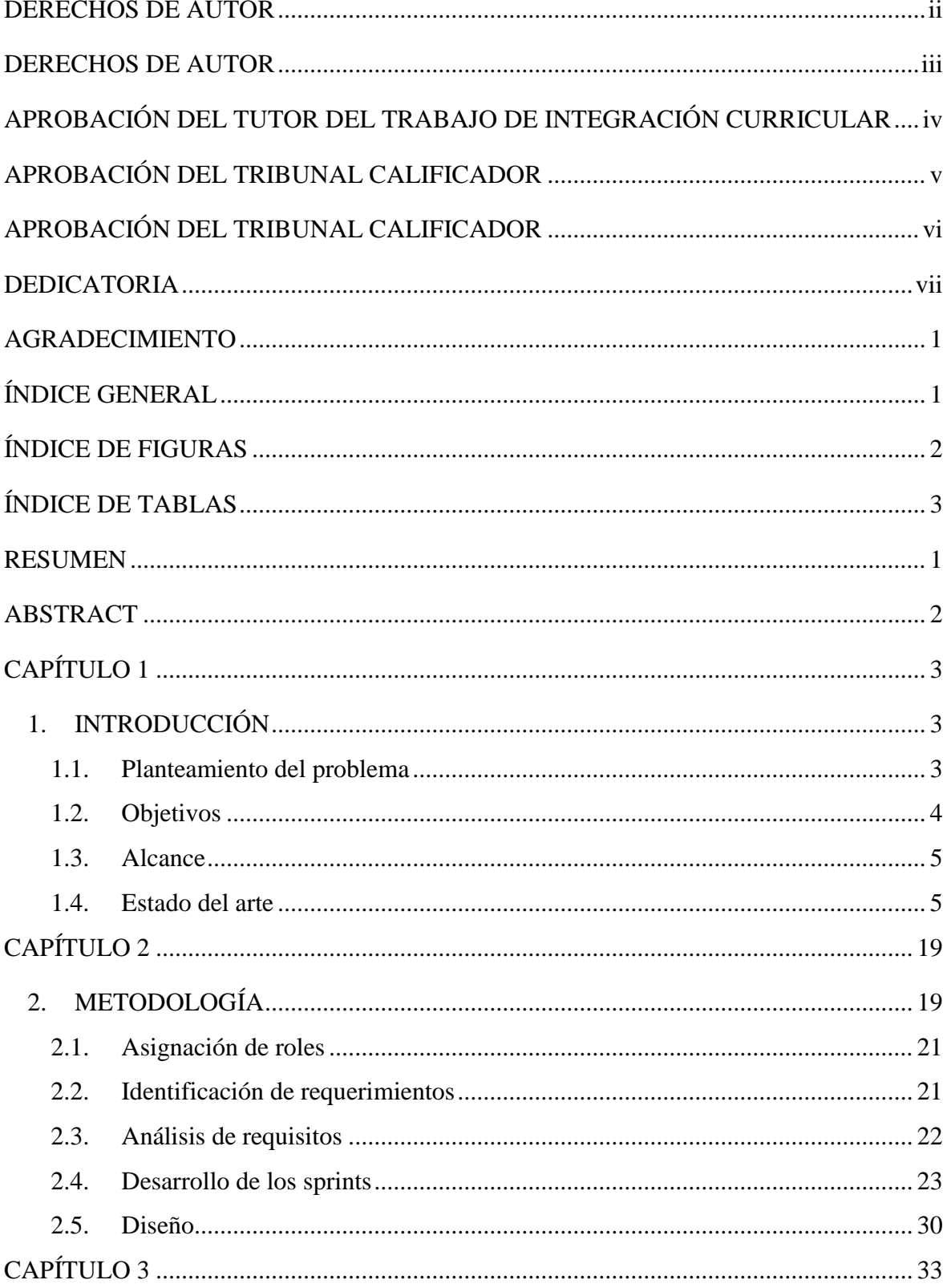

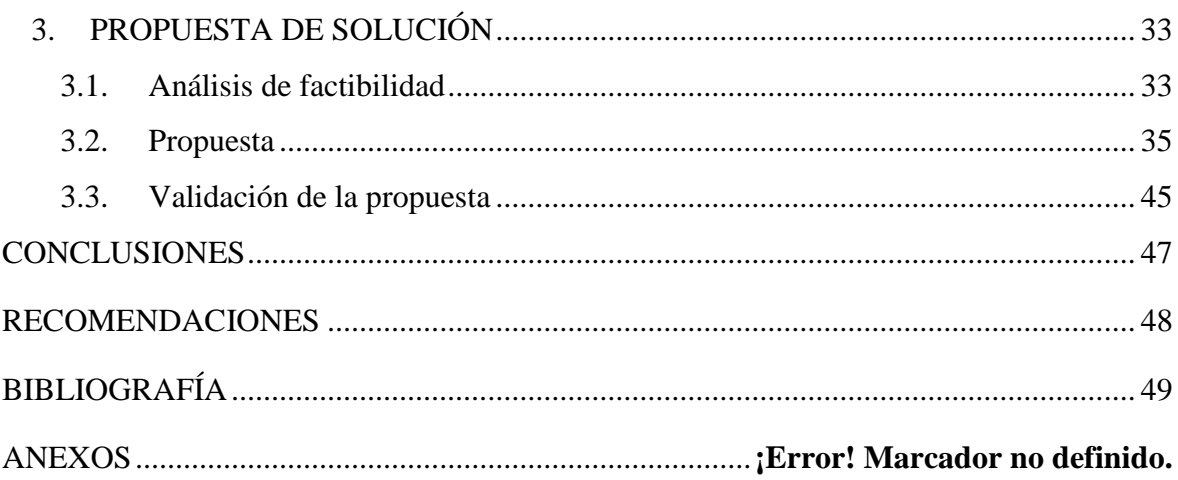

# ÍNDICE DE FIGURAS

<span id="page-9-0"></span>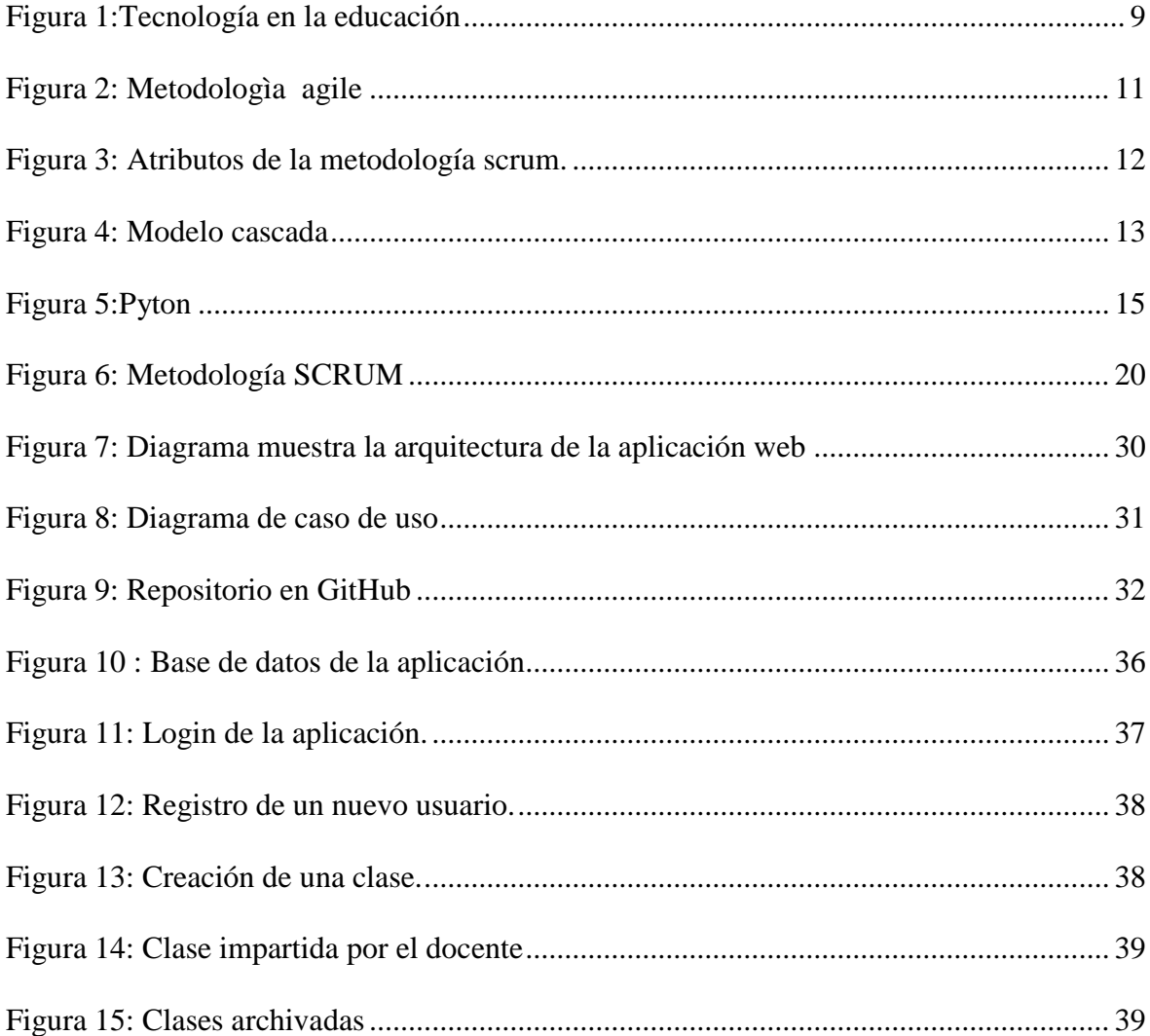

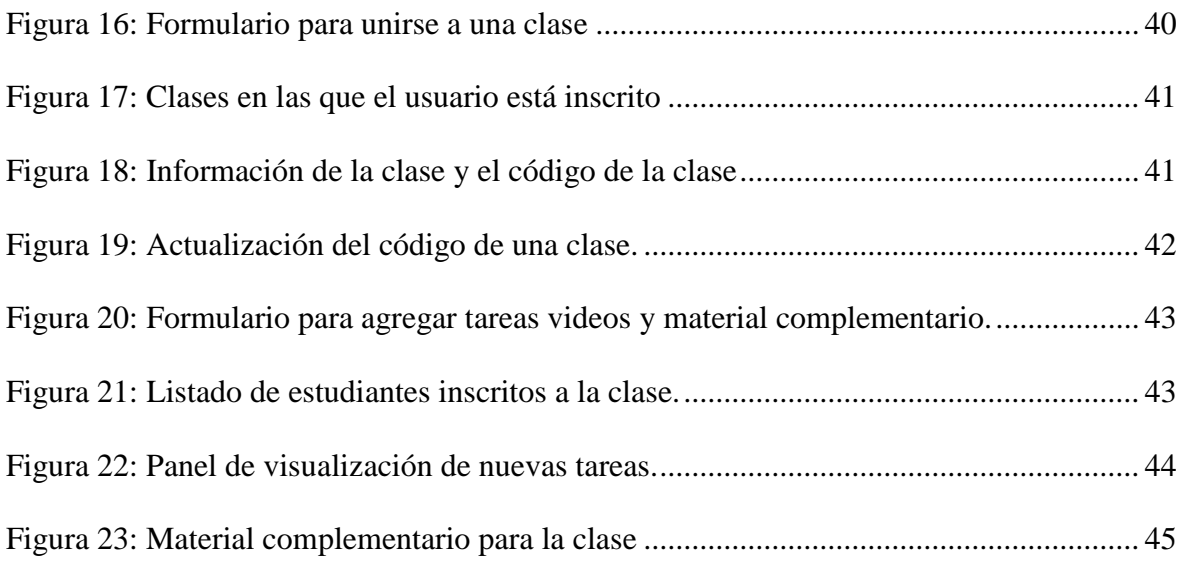

# **ÍNDICE DE TABLAS**

<span id="page-10-0"></span>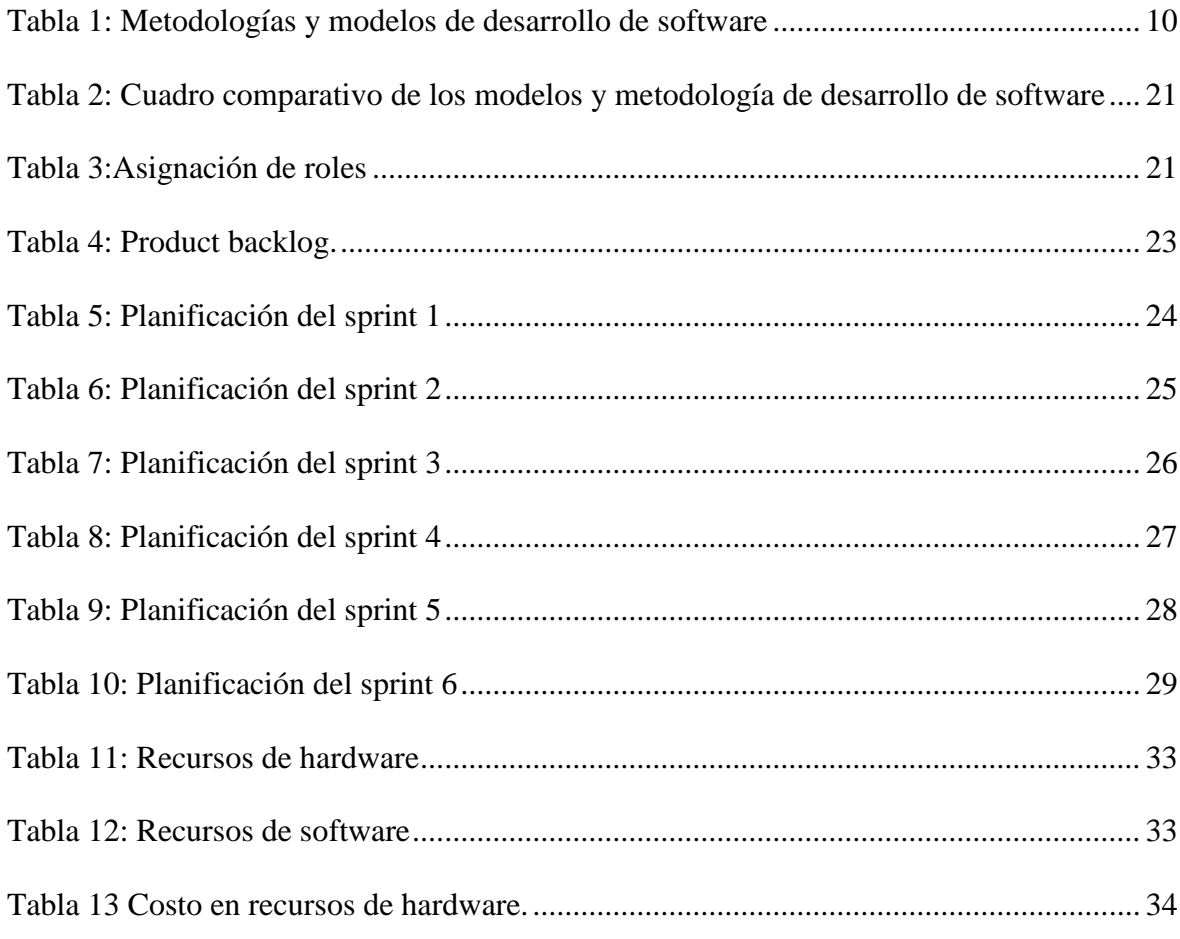

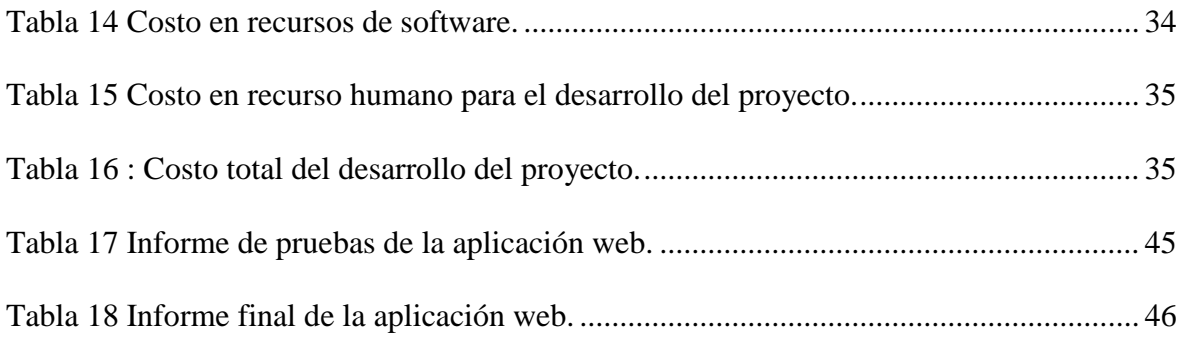

**Título de Trabajo Integración Curricular:** Desarrollo de una aplicación web para la gestión de tareas escolares.

### **RESUMEN**

<span id="page-12-0"></span>Controlar a los estudiantes en este tiempo del virus COVID-19 es complicado, por esta razón se han realizado cambios radicales que afectaron nuestra vida cotidiana, es lo que sucedió en el campo de la educación, la cual dejó de ser presencial y paso a modalidad virtual en donde no se tenía conocimiento del mismo ya que no era común, por este motivo se propone realizar un sistema web gestor de tareas escolares para instituciones de educación básica que permita controlar diferentes factores que se realizaban en la presencialidad de las clases tales como: subir y revisión de tareas, facilitar material complementario, grabar las clases para poder repetirlas en el momento e instante que queramos. Esta solución no será fácil de implementar ya que se tiene poco conocimiento del mismo, por ello se busca dar a conocer cómo utilizar esta aplicación web mediante charlas y una interfaz interactiva fácil de entender, por otro lado este proyecto se basó en la metodología Scrum y llevó consigo una serie de procedimientos para poder llegar al producto final, que permitió optimizar tiempo.

**PALABRAS CLAVE:** COVID-19, Optimizar, Aplicación web, Interfaz, clave.

<span id="page-13-0"></span>**Título de trabajo integración curricular:** Development of a web application for task management.

### **ABSTRACT**

Controlling students at this time of the COVID-19 virus is a bit complicated, so there have been very abrupt changes that affected our daily lives, in the case of education I stop being face-to-face and I move to virtual where I had little or no knowledge of it since it was never realized, therefore it is proposed to perform a task manager to be able to control different factors that were carried out in the presence of classes such as: attendance control, review of tasks, new facilities to record classes and be able to repeat them at the time and place you want. This solution will not be easy to implement as you have little knowledge of it so it seeks to publicize how to use this web application through an easy-to-understand interface, On the other hand, this project involves a series of procedures to reach the final product, in this project a software development methodology was used, which allowed us to optimize time.

**KEY WORDS:** COVID-19, Optimize, Web application, Interface, clave.

# **CAPÍTULO 1**

#### <span id="page-14-1"></span><span id="page-14-0"></span>**1. INTRODUCCIÓN**

La educación con el paso los años ha ido evolucionando gracias a la ayuda de herramientas tecnológicas, usando plataformas que brindan soporte en el proceso de enseñanza aprendizaje dando beneficios a los docentes y estudiantes.

La propagación de un nuevo virus conocido como COVID-19 a nivel mundial, causó una crisis sanitaria, aunque este virus al principio fue conocido como una epidemia se convirtió en poco tiempo en una pandemia debido a su fácil transmisión, llegando a Ecuador a principios del 2020 en donde se tomaron medidas drásticas, como la cuarentena obligatoria y el uso de mascarillas.

La educación también se vio afectada por este virus, llevando al gobierno a sustituir la educación presencial por clases de forma virtual, tomando una mayor participación la tecnología y sus múltiples beneficios en el desarrollo de las actividades educativas, por ello nosotros como estudiantes de la universidad estatal de Milagro en la carrera de ingeniería en sistemas nos propusimos diseñar una aplicación web para la gestión de tareas escolares en donde se brinde la oportunidad tanto a docentes como a estudiantes gestionar mediante el uso de tecnologías el proceso enseñanza-aprendizaje, permitiendo a través de nuestra propuesta llevar un control de las tareas, calificaciones recursos y clases grabadas que permitirán a los partícipes del proceso obtener mayores oportunidades.

#### <span id="page-14-2"></span>**1.1. Planteamiento del problema**

En Ecuador el 12 de marzo del 2020 la educación tomó un camino diferente por la suspensión de clases presenciales, rigiéndose a las medidas tomadas en diferentes países del mundo, el gobierno ecuatoriano dispone la decisión de ejecutar un modelo de educación remota o digital debido a la crisis sanitaria del país. Esto causó un cambio abrupto para todo el personal educativo ya que en nuestro país no se tenía mucho conocimiento de la tecnología. Eran pocas las instituciones que estaban parcialmente preparadas para asumir este reto de migrar cien por ciento a educación virtual.

El problema principal que se presenta es el poco conocimiento de las personas sobre herramientas tecnológicas, se busca solucionar este punto mediante la creación de una herramienta interactiva e intuitiva, además se capacitará a los interesados para que comprendan los beneficios de la propuesta.

Debido a la situación de la pandemia se afectó la forma tradicional de recibir clases, pasando de la presencialidad a un ambiente virtual, mediante el uso de plataformas que sirvieron de apoyo como Zoom, WhatsApp, Teams, Classroom, entre otros.

Este cambio de paradigma a la educación virtual, causó oposición al querer migrar a este tipo de tecnologías, por ello muchas de las instituciones de educación decidieron utilizar como medio oficial el uso de WhatsApp para mantener el control de las actividades escolares. Sabemos que para llevar un control y gestionar de forma adecuada los elementos en el proceso de enseñanza aprendizaje, es necesario el uso de plataformas que ofrezcan estas facilidades.

Debido a la falta de conocimiento de las diferentes herramientas tecnológicas fue difícil lograr un control total de los estudiantes, ya sea mediante grupos de WhatsApp u otros medios, al no contar con una herramienta capaz de gestionar la información de los estudiantes y de cursos, muchas veces se perdían las tareas o calificaciones que podían perjudicar el promedio de calificaciones de los estudiantes y también a los docentes en el rendimiento de su trabajo.

La universidad estatal de Milagro, en el mes de julio del año 2020 con la ayuda de los estudiantes de la carrera de ingeniería de sistemas computacionales propuso al ministerio de educación de la zonal 5 de la ciudad de Milagro, dar charlas educativas a los docentes sobre las diferentes herramientas que se utilizan para impartir las clases virtuales, obteniendo resultados positivos gracias a la colaboración de los docentes que se comprometieron a realizar las diferentes actividades de evaluación y asistir a todas las clases impartidas por los estudiantes de la carrera de ingeniería en sistemas.

#### <span id="page-15-0"></span>**1.2. Objetivos**

#### **1.2.1. Objetivo General**

Desarrollar una aplicación web para la gestión de tareas escolares.

#### **1.2.2. Objetivos Específicos**

- Definir los distintos requerimientos que permitan el desarrollo de la aplicación web.
- Crear un modelo de base de datos para la aplicación web.
- Diseñar la interfaz gráfica interactiva e intuitiva para la aplicación web.
- Ejecutar pruebas de sistema para verificar su funcionamiento.

#### <span id="page-16-0"></span>**1.3. Alcance**

El diseño y desarrollo de este proyecto se fundamenta en la necesidad de crear soluciones que busquen optimizar tiempos, mejorando así la experiencia de docentes y estudiantes, permitiendo un control de tareas escolares, mediante el apoyo de la herramienta propuesta se podrá acceder, visualizar y consultar la información almacenada, la cual solo podrá ser editada por el personal docente en su respectiva asignatura.

Este proyecto va dirigido a las diferentes instituciones educativas de primaria como secundaria.

Los estudiantes y padres de familia solo podrán visualizar las notas subidas en el sistema, esta herramienta permitirá la interacción de estudiante-docente, en donde se podrá dejar comentarios sobre inquietudes que tengan de la tarea o calificación asignada por los docentes.

Se analizó la falta de una herramienta que se adapte a las necesidades específicas que beneficiarían tanto a docentes como a estudiantes. Por esta razón se propone crear una herramienta que busca optimizar y solucionar este problema mediante un sistema de gestión de tareas escolares capaz de organizar las actividades y controlar el rendimiento de los estudiantes, logrando ahorrar tiempo y así ayudar a los estudiantes en las diferentes dudas o inquietudes que tengan de la clase impartida.

# <span id="page-16-1"></span>**1.4. Estado del arte**

# **1.4.1. Antecedentes del estudio**

En el año 2014 Google crea una herramienta que permite controlar un aula a través de internet conocida como Google Classroom convirtiéndose es una plataforma colaborativa para la gestión de aprendizaje y usada solo en la plataforma educativa.

Con este importante avance la educación empieza a utilizarlas las TIC (tecnología de información en el proceso de aprendizaje y enseñanza, existen puntos importantes en los sistemas de gestión de tareas escolares que son:

- 1. Plataforma basada en la web
- 2. Permite gestionar las actividades de aprendizaje
- 3. Posee recursos y estrategias de educación.

El principal objetivos de los sistemas de gestión de tareas escolares es automatizar los procesos y la administración, permitiendo así la creación de aulas virtuales, la aplicación de Classroom tiene la facilidad de vinculación con demás aplicaciones de Google como Gmail y Google Drive, dando una ventaja de dar a conocer mediante correo electrónico si se tiene una tarea o examen que realizar en el transcurso de la semana, este sistema de gestión de tarea es fácil de entender, la entrega de trabajos puede ser mediante archivos o videos pero esta app no permite hacer exámenes (Ortiz, 2020).

#### **1.4.2. Definiciones Conceptuales**

**Optimizar:** Solución o situación óptima para obtener los mejores resultados posibles.

**Legible:** Comprensible o fácil de entender.

Perjuicio: Puede ser un daño moral o material, también puede afectar el valor de una cosa o asignatura

**Aprendizaje:** Se obtiene mediante estudios, experiencias o ejercicios para aprender un oficio.

**Tecnología:** Capacidad de transformar, proceso que se puede utilizar para crear o darle otra función.

**1.4.3. Marco Teórico** *Aplicación Web*

Una aplicación web es prácticamente una forma de posibilitar el logro de un trabajo determinado. Incluso, podemos señalar que estas aplicaciones se codifican en un lenguaje soportado por navegadores web. Estas se han destacado gracias a lo sencillo que resulta usar un navegador web, debido a la sencillez para actualizar al igual que permite conservar aplicaciones web sin asignar e instalar software a millares de usuarios que las utilizan.

Los programadores web a menudo usan lenguajes interpretados por el cliente para agregar más funciones, particularmente para brindar una experiencia interactiva que no solicite refrescar la página cada vez que se la utilice. Se han creado tecnología de punta para organizar el uso de estos lenguajes con tecnologías del lado del servidor. (Salvatierra, 2012)

#### *Sistemas de Información (SI)*

Los sistemas de información son un conjunto de procesos determinados que operan en una recopilación de datos constituidos acorde con las exigencias de una empresa para recolectar, adecuar y distribuir de manera selectiva la información esencial para las operaciones y la gestión de esa empresa, para las acciones de control correspondientes, apoyando a la ejecución de acuerdo con la estrategia de la empresa.

Los sistemas de información utilizan los datos como materia prima, almacena, procesa y transforma los datos de esta manera logra obtener como resultado final información, la cual es proporcionada a los usuarios del sistema, además cuenta con un procedimiento de retroalimentación, en el cual se evaluará si la información recibida es suficiente para satisfacer lo deseado.

Los datos y componentes básicos que conforman un sistema de información son los usuarios (gerentes, empleados y los agentes de las organizaciones empresariales que suelen utilizar la información en su trabajo) y los dispositivos (computadoras, software, hardware y tecnología de almacenamiento de información, y telecomunicaciones). Los que crean los sistemas de información deben saber de tecnologías de información que puedan usarse en la empresa tanto como la manera de organizarlas. (Trasobares, 2003)

#### **Tecnologías en educación**

Al pasar del tiempo la manera de instruir a los estudiantes ha cambiado a un procedimiento más interactivo, gracias al desarrollo y la aplicación de nuevas tecnologías diseñadas para ser aplicadas en la educación, dando la oportunidad de usar las páginas web en las áreas de aprendizaje, siendo esta una manera factible de darle motivación más dinámica a los estudiantes. (Guerra Guerrero, 2013)

#### **Gestor de tareas escolares**

Un gestor de tareas escolares es una herramienta capaz de ahorrar el tiempo que le dedica un docente a los procesos de revisión de tareas y utilizar el tiempo optimizado en otros ámbitos como realizar comentarios relevantes sobre la revisión de las tareas, llevando así un control total de las mismas (Hommerding, s.f.)

Según (Fernando Garcia, 2018) Una institución educativa debe ofrecer de una manera correcta los aprendizajes relevantes para la vida actual y futura de los estudiantes, también fomentar las soluciones y necesidades de la sociedad en donde se desenvuelven.

Para llevar un seguimiento de los estudiantes se deberá dar a conocer la manera correcta de utilizar este gestor de tareas escolares, según (Careaga, 2010) para que la educación obtenga calidad, los docentes deben fundar esa calidad, y esto se obtiene mediante la formación de los docentes que en un futuro corto causará una modernización de la educación y el aprendizaje, utilizando la frase "como se aprende se enseña" y "se debe presentar diferentes métodos alternativas y recursos para así conseguir una educación efectiva".

Basándonos en la ideas de (Guillermo, 2016) donde nos dice que buscando la excelencia las instituciones educativas entran en el mundo de la tecnología y la usa como herramientas necesarias para sí mismas, en estos tiempos donde la información se maneja de una forma libre y sin restricciones se hace referencia a los portales digitales que cabe recalcar son uno de los más utilizados, llevando a la conclusión que al desarrollar un sistema de un portal digital capaz de ser utilizada por los docentes como una herramienta para optimizar tiempo tanto para padres de familia estudiantes y docentes llevando un control total de las lecciones tareas y calificaciones de los estudiantes.

### **Educación virtual**

Educación virtual o educación en línea apoyadas en las tecnologías de la información y la comunicación (TIC´s), es utilizada muchas veces en la educación a distancia, convirtiéndose en una enseñanza de alto impacto, se pueden agregar varios beneficios de la tecnología como: multimedios, hipertextos entre otros. La virtualidad es un aspecto clave para los espacios de enseñanza-aprendizaje. (Emilio & Herrera, 2020)

Según (Ochoa & Torres, 2021) la educación virtual eleva la calidad de la enseñanzaaprendizaje debido a su flexibilidad de tiempos y el uso de tecnologías asincrónicas (clases grabadas, tareas, foros, correos electrónicos) y sincrónicas (videoconferencias, chat),

# **E-learning**

Electronic learning o aprendizaje apoyado por medios y herramientas electrónicas digitales, es enseñanza virtual, formación online basados en tres elementos educativos:

- Recursos de aprendizaje
- Colaboración
- Acompañamiento

La eliminación de barreras físicas tanto físicas como tiempo, ahorro de costes, actualizaciones de contenido, rapidez, entre otros son algunos beneficios que proporciona el e-learning apoyando así a la flexibilidad en el proceso de enseñanza aprendizaje. (Ganduxé, 2020)

<span id="page-20-0"></span>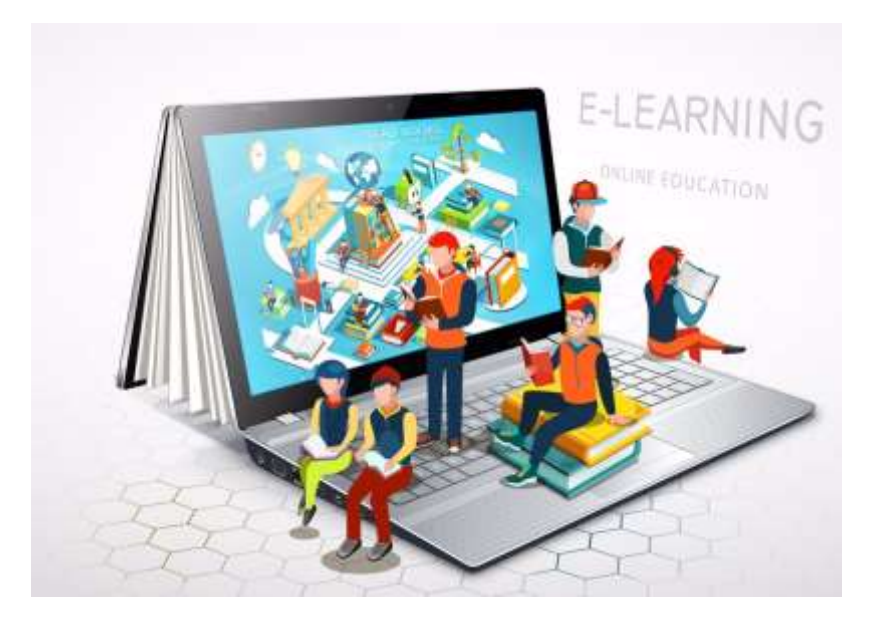

*Figura 1:Tecnología en la educación*

*Nota: En esta figura se muestra el uso de la tecnología en la educación. Fuente: (Aspiazu, 2019)*

#### **Metodologías y métodos de desarrollo de software**

Las metodologías son utilizadas para el desarrollo del software, son una manera ordenada de efectuar y dirigir un proyecto con altas oportunidades de éxito. Además de comprender los procesos a seguir para crear, realizar y conservar un producto de software desde el momento que aparecen los requerimientos del producto hasta que se cumple el objetivo.

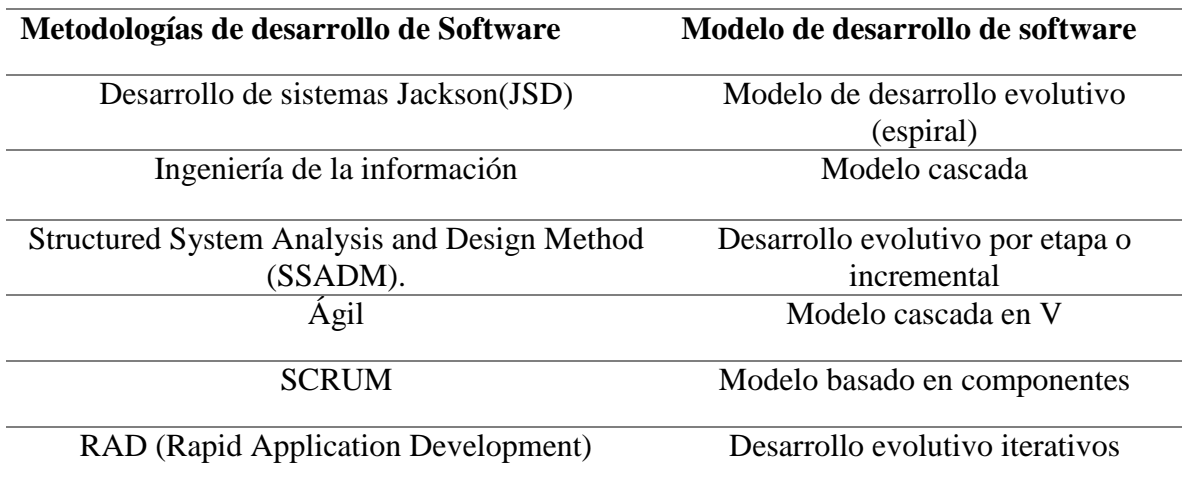

*Tabla 1: Metodologías y modelos de desarrollo de software*

<span id="page-21-0"></span>*Nota: En esta figura se muestran las metodologías y modelos de desarrollo de software. Fuente: (Maida & Pacienzia, 2015).*

A continuación, presentaremos conceptos de las metodologías y métodos mas utilizadas en el desarrollo de software.

#### *Metodología ágil*

Las metodologías agiles se basan en la buena adaptación de los métodos de desarrollo. En general el modelo de desarrollo ágil es un método incremental esto hace referencia a que realiza entregas habituales con períodos rápidos, asimismo cooperativo de manera que los clientes y desarrolladores laboran firmemente con una comunicación selecta y persistente, este método resulta simple de aprender y cambiar para el grupo, dando la capacidad de admitir cambios de última hora.

Esta metodología aporta una serie de normas y principios juntamente con procedimientos prácticos que hacen que se torne menos compleja la entrega del proyecto y más agradable para los clientes y los grupos de trabajo, impidiendo los caminos lentos de las metodologías tradicionales, que suelen generar escasa documentación. (Maida & Pacienzia, 2015)

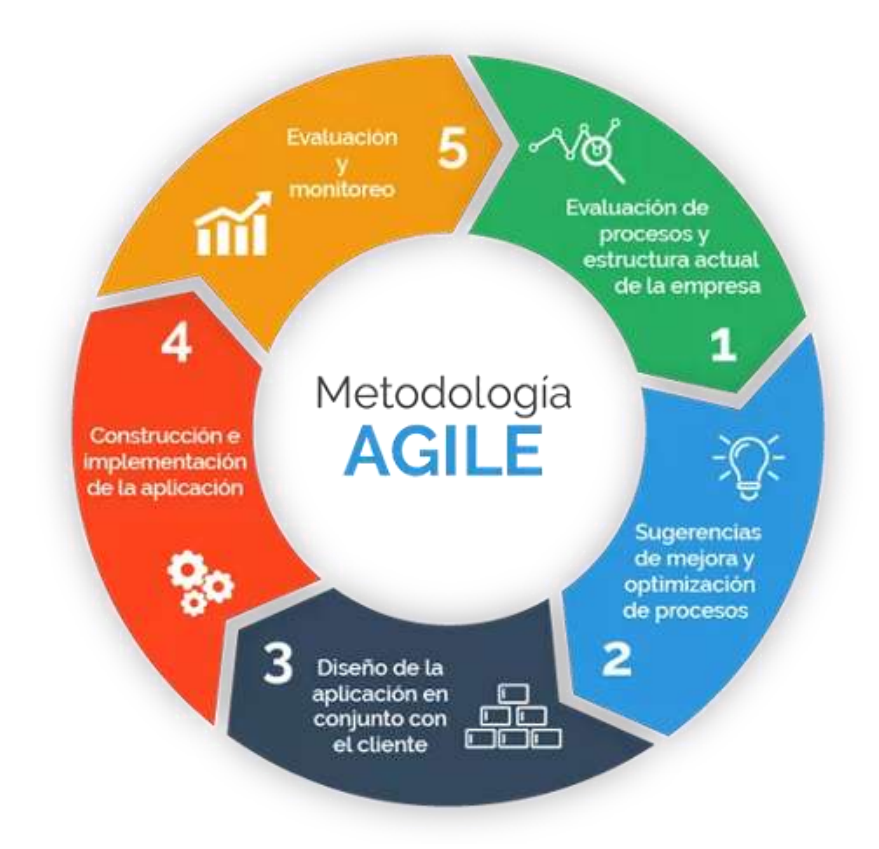

*Figura 2: Metodologìa Agile*

<span id="page-22-0"></span>*Nota: En esta figura se muestra el uso de la Metodologìa Agile. Fuente: (Lean, 2020).*

# *Metodología Scrum*

La metodología Scrum es un procedimiento en el cual se implementa de forma tradicional un conjunto de buenos hábitos para laborar de manera colaborativa en equipo y conseguir los mejores resultados para un proyecto.

Estas habilidades se ayudan unas de otras mientras, su elección se deriva de la forma de trabajar en grupos altamente lucrativos. Estas metodologías que se implementan sirven para realizar y dirigir un proyecto de forma ordenada para que obtenga grandes oportunidades de éxito.

La metodología SCRUM es muy importante ya que esta nos ayuda con los diferentes riesgos que se nos presentan e involucrando al cliente en el proceso de desarrollo, en donde el cliente tiene constantes reuniones con el equipo de desarrollo para coordinar fechas de entregas de las diferentes actividades o también conocida como sprint o ciclo de desarrollo.

En estas etapas el cliente está en constante revisión del proyecto que se está realizando con el fin de que el cliente aporte con todas las ideas y requerimientos que desea para su programa (Trigas, 2012)

# **Simplicidad**

Scrum maneja los eventos de una forma clara y concisa y estos estan divididos paralos diferentes participantes con su objetivo, el tiempo y resulttados que se van a obtener.

# **Inspección**

Scrum es reconocido por las inspecciones que se realian y este contiene 3 elementos fundamentales que son: reunion diaria, revision de sprint y retrospectiva.

# **Adaptación**

Scrum tiende a tener una alta disposicion de cambio de caracteristicas del producto, ya que el cambio se puede realizar en cualquier momento, esto beneficia a la satisfccion del cliente.

# **Trabajo en equipo**

Scrum es interesante en este sentido ya que en cada proceso termino el equipo de trabajo se adapta y mejora, cae reclacar que cada integrante del equipo es una parte fundamental del mismo.

*Figura 3: Atributos de la metodología scrum.*

<span id="page-23-0"></span>*Nota: En esta figura se muestra los atributos de la metodología scrum. Fuente: (Trigas, 2012).*

# **Modelo Cascada**

El modelo de cascada se basa en secuencias lineales, los que nos permite identificar a cada etapa en donde se debe dar cumplimiento en orden también cada vez que se termine una etapa se debe llevar a cabo las pruebas que son muy importantes para que no ocurran errores y así mitigarlos, este modelo es de mucha disciplina e implica un trabajo muy amplio, enfatizado en las soluciones de problemáticas, a continuación, mostramos un gráfico donde se expone como es el modelo de cascada (Fabian, 2019).

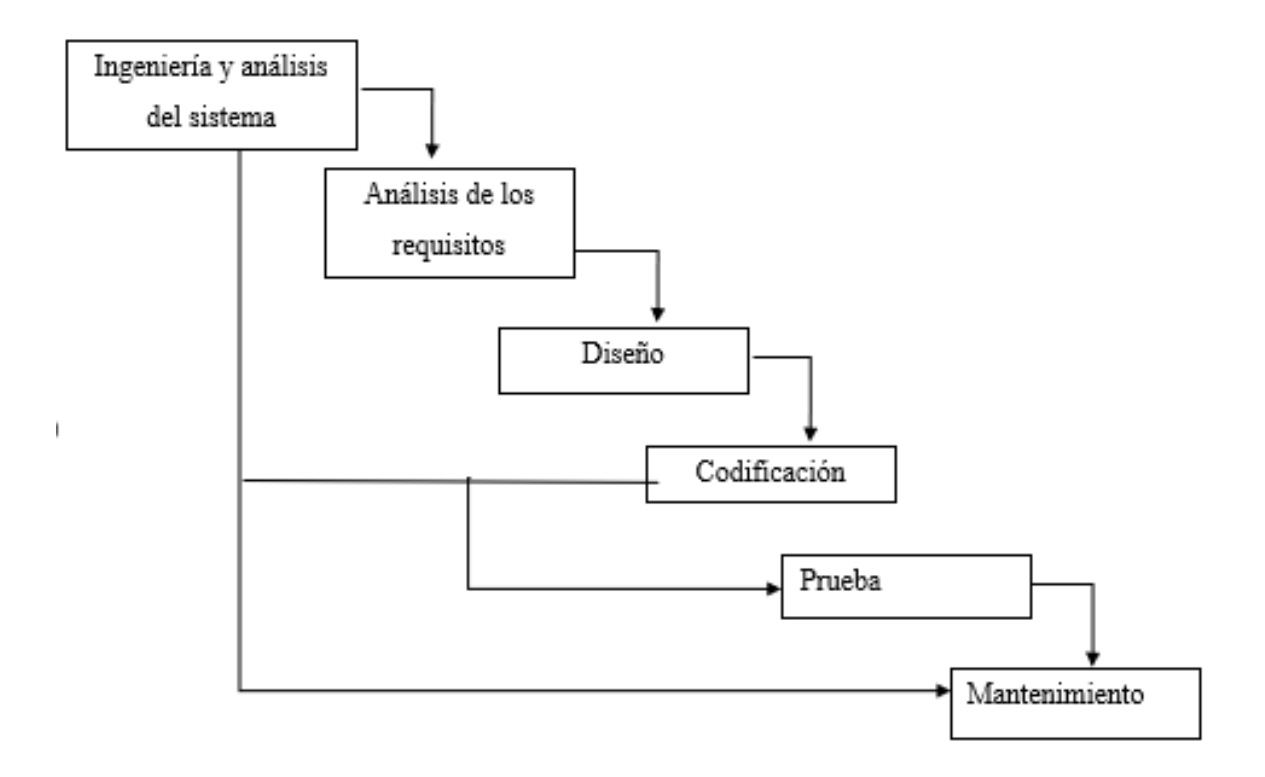

*Figura 4: Modelo cascada*

<span id="page-24-0"></span>*Nota: En esta figura se muestra los atributos de la modelo Cascada Fuente: (Fabian, 2019).*

Como se puede observar es de manera lineal, es muy rígida, y muy versátil esto lo convierte en un método muy útil para los diseñadores de software.

Esta metodología tiene un número más limitado de técnicas, y también es el primer modelo que existió.

En las fases o ciclo del desarrollo del software encontramos a:

- 1. Necesidades
- 2. Diseño
- 3. Desarrollo
- 4. Prueba
- 5. Lanzamiento
- 6. Mantenimiento

En la década de los 70 se busca reforzar con la implementación de modelos capaces de dividir el proyecto en etapas desde su inicio donde se recogen todas las necesidades del software, su desarrollo, pruebas, mantenimiento. En cada etapa con estos nuevos modelos se crean parámetros y normativas para de esta forma lograr ajustar las necesidades de los clientes y las falencias que tiene el software (Johana, 2018).

Tenemos modelos y metodologías de desarrollo de software cabe recalcar que no significa lo mismo, ya que el modelo de desarrollo de software se basa en una representación simplificada para el proceso de desarrollo, mientras que la metodología de desarrollo de software está basada en reglas, reglas y documentaciones del proceso.

#### **Tecnología**

A continuación, se describe las tecnologías utilizadas para el desarrollo del presente tema propuesto:

#### *PostgreSQL*

PostgreSQL gestor de bases de datos objeto-relacional, comercializado bajo licencia BSD, el código fuente se encuentra disponible gratuitamente. Este gestor de base de datos se considera el más poderoso del mercado

Usa un modelo cliente-servidor y no utiliza multihilos sino multiprocesos para certificar la firmeza del sistema. Si en uno de los procesos existe un fallo este no podrá afectar al resto y seguirá funcionando con normalidad. Los datos ingresados se almacenan en reglones y tablas

de columnas, utilizan llaves para poder relacionarse entre sí. (Zea Ordóñez, Molina Ríos, & Redrován Castillo, 2017)

### *Python*

Python es un lenguaje de programación orientado a objetos manejado especialmente en el desarrollo de aplicaciones web y aplicaciones informáticas; codificar en Python resulta muy sencillo debido a que tiene una sintaxis legible, de modo que, es simple de conocer y los desarrolladores logran comprender el significado del código de manera inmediata.

Por ende, logra minimizar los costos de desarrollo, mantenimiento y la implementación de un programa. Una de las ventajas que tiene Python es que la librería y su intérprete es gratuito, asimismo permite el uso de paquetes para que el código logre ser reutilizado en futuros proyectos. (Challenger-Pérez, Díaz-Ricardo, & Becerra-García, 2014)

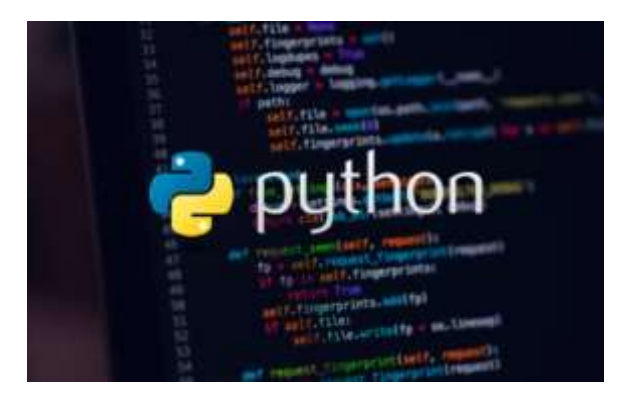

*Figura 5:Pyton*

<span id="page-26-0"></span>*Nota: En esta figura se muestra el logo de Python Fuente: (Challenger-Pérez, Díaz-Ricardo, & Becerra-García, 2014)*

# *Django*

Django es un framework de desarrollo web de código abierto, escrito netamente en Python. Además, posee un conjunto de bibliotecas y herramientas que ayudan al desarrollador en la creación de páginas web.

Django autoriza al usuario a crear sitios web interesantes y dinámicos en un lapso de tiempo razonablemente corto. Su objetivo principal es dar facilidad al momento de crear páginas web complejas. Django hace énfasis en la reutilización, el desarrollo rápido, la conectividad y el principio DRY (del inglés 'Dont repeat yourself' o 'No te repitas'). (Wikstrom Pujante, 2014)

#### *Bootstrap*

Bootstrap es un marco de trabajo de código abierto, que trabaja con archivos de HTML, CSS, y JavaScript teniendo como fin apoyar en el diseño de interfaces y su construcción con componentes adaptativos. Además de ser desarrollado para resistir CSS3.

Posee una serie de componentes que se encuentran ya creados y disponibles en Bootstrap tales como los contenedores, Etiquetas, desplegables, Alertas, Barra de progreso, Ventanas modales, Botones, Barra de Navegación y grupos de botones. (León Solís, 2017)

#### *Pycharm*

Pycharm es un Entorno de Desarrollo Integrado específico para Python siendo uno de los más populares y completos para este lenguaje. Además, es una de las herramientas de desarrollo del software de JetBrains, la cual tiene diferentes IDE para programar en otros lenguajes, como Ruby y PHP. Pycharm tiene cualidades que lo hacen fácil de utilizar, entre ellas resalta su interfaz gráfica.

Consta de elementos tales como consola de ejecución, un editor de código, manejo de directorios y archivos, esto juntamente con la clasificación adecuada de las utilidades que forman Pycharm y crean un software de uso intuitivo. (Guzmán Pérez, 2020)

#### *HTML*

Html es un lenguaje de marcas de hipertexto, tiene relación con el lenguaje de marcado para la creación de sitios web. Está formada por una estructura básica y puede aplicar texto en ella, videos, imágenes, entre otros.

Al pasar del tiempo HTML ejecuta nuevas versiones con el propósito de ayudar en el desarrollo a los programadores, en varios navegadores y plataformas (portátiles, tabletas, PC de escritorio, teléfonos inteligentes, etc.).

Además, posee diversas características tales como actualizaciones avanzadas de sus versiones, una jerarquía ordenada en su sintaxis, el proceso de cambiar y actualizar la información también de usar etiquetas y atributos. (Matías Alejandro, 2016).

#### *CSS*

CSS se especifica como hojas de estilo en cascada, que complementa a HTML, en la función visual permite crear la página HTML en varios diseños, además ayuda a efectuar un diseño con tipografías, animación y lo más importante la adaptación a cualquier dispositivo móvil. A través de relevante tecnología se logra dividir la estructura del diseño ofrecido en ficheros más organizados en bloques lógicos claros, conservando los tiempos de carga para consentir un mejor uso. (Zurita Lara, 2020)

#### *JavaScript.*

JavaScript es denominado un lenguaje de guiones o scripts que facilitan el uso de eventos de un sitio HTML, a través de la implementación de JavaScript se logra transformar una web presencial a una web dinámica, se comprende la lectura de eventos como una carga de página, onchange, clic, etc. Admitiendo a la página trabajar en tiempo real con el usuario.

Se establece que JavaScript se basa en objetos permitiendo hacer scripts dentro de un código HTML, está ideado como un instrumento para el desarrollo de aplicaciones cliente servidor por medio de internet. (Zurita Lara, 2020)

#### **1.4.4. Marco Referencial**

#### **Microsoft Teams**

Es una herramienta web que nos permite realizar trabajos de forma grupal, utilizados en organizaciones y empresas. Esta herramienta es un escritorio virtual que permite compartir documentos y trabajar en ellos con la ayuda del equipo en forma simultánea, también nos permite tener reuniones y comunicarnos usando herramientas de Microsoft.

Mediante Microsoft teams se puede ingresar a las herramientas de trabajo desde cualquier dispositivo que cuente con internet, Teams cuenta integrado en su plataforma el paquete office con Word, Excel entre otros. (group, 2022)

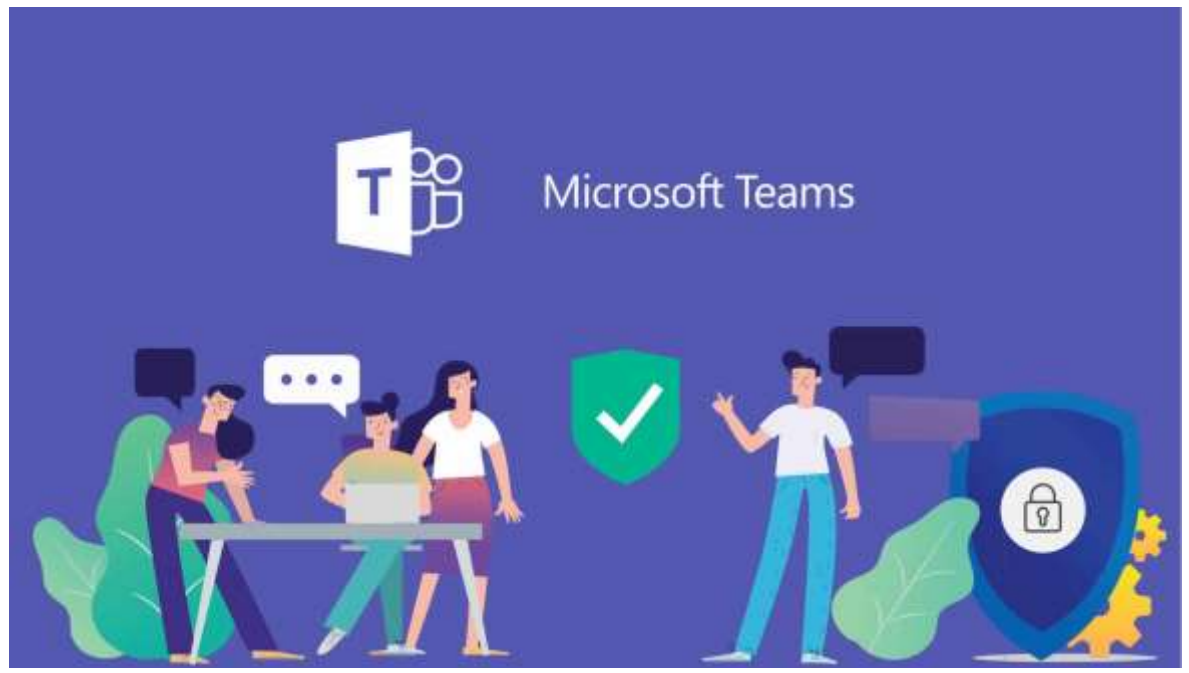

*Figura 6: Microsoft Teams*

*Nota: En esta figura se muestra el logo de Microsoft Teams (group, 2022)*

# **CAPÍTULO 2**

# <span id="page-30-1"></span><span id="page-30-0"></span>**2. METODOLOGÍA**

La metodología que se aplicó es el método Scrum debido a que está basada en la eficacia, minimizando así el margen de error y mejorando la productividad; esta metodología aportó mucho al trabajo en equipo, en cada término de un ciclo se realizaba una revisión, en donde se conocía si hacía falta algún requisito y así poder corregirlo; los resultados se obtuvieron de una forma rápida y correcta, esta metodología es muy usada en la actualidad.

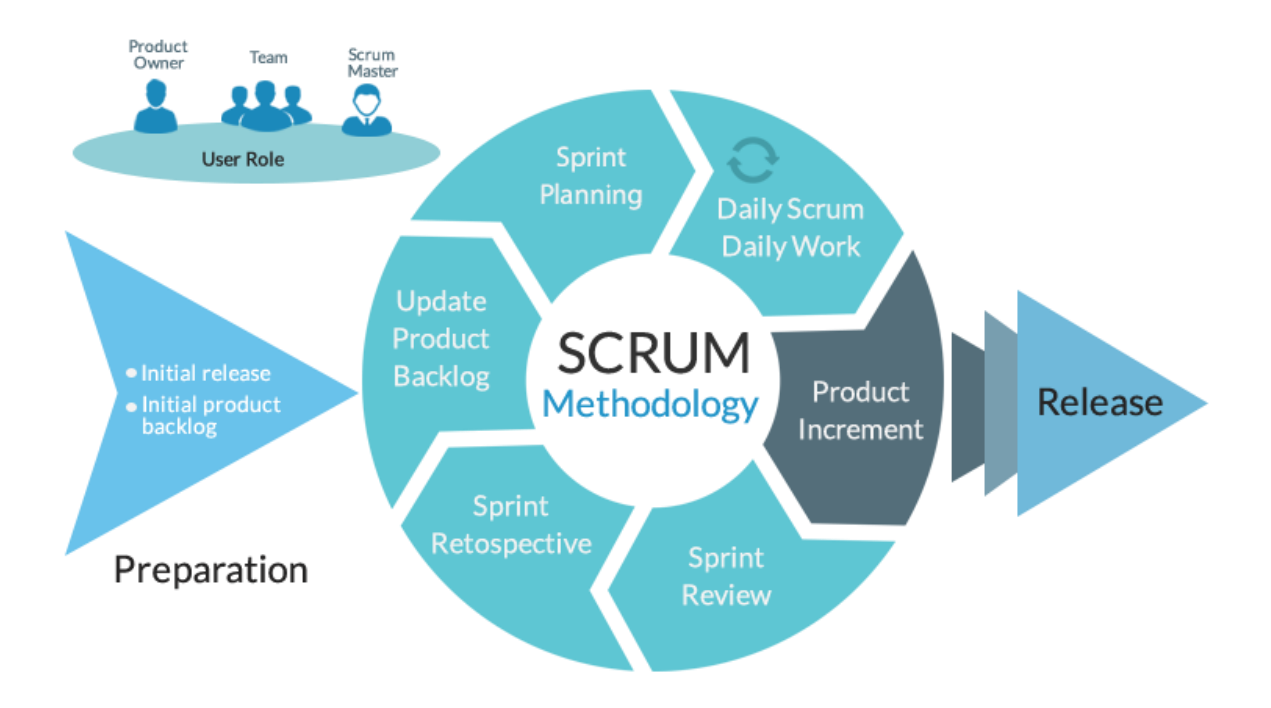

*Figura 7: Metodología SCRUM*

# <span id="page-31-0"></span>**Cuadro comparativo de los modelos y metodología de desarrollo de software**

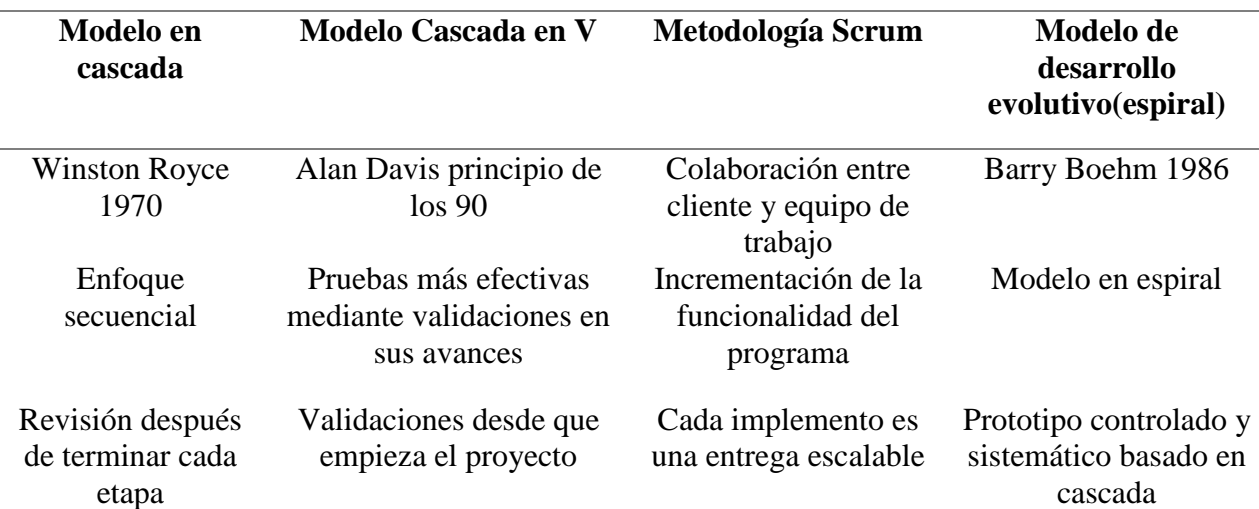

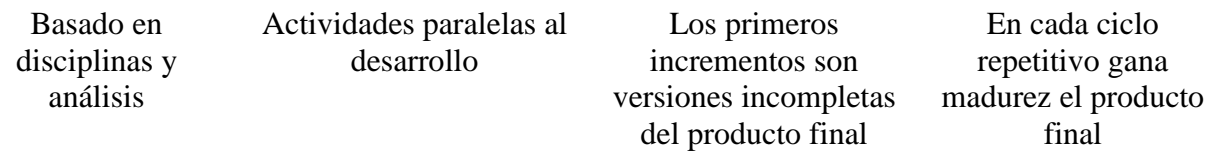

<span id="page-32-2"></span>*Tabla 2: Cuadro comparativo de los modelos y metodología de desarrollo de software*

#### **2.1. Asignación de roles**

<span id="page-32-0"></span>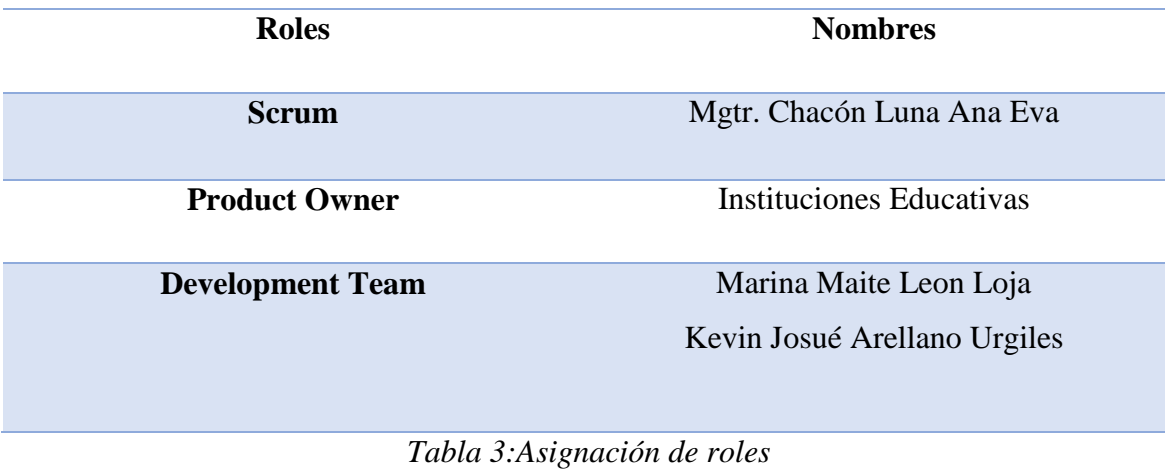

# <span id="page-32-3"></span><span id="page-32-1"></span>**2.2. Identificación de requerimientos**

A continuación, se presentará un listado con los requerimientos necesarios que se han planteado inicialmente para dar inicio al Product Backlog.

**R\_01:** Autenticación mediante credenciales de acceso, usuario y contraseña.

**R\_02:** El registro de nuevos usuarios puede ser bajo el perfil docente o estudiante.

**R\_03:** Para acceder a una clase se requiere un enlace de invitación.

**R\_04:** El docente será capaz de crear una clase.

**R\_05:** El docente podrá crear tareas, especificar fechas de entrega.

**R\_06:** El docente podrá subir material complementario.

**R\_07:** El estudiante podrá realizar consultas a los docentes.

**R\_08:** El estudiante podrá visualizar sus calificaciones, clases, compañeros de clase y profesores.

**R\_09:** El estudiante podrá visualizar fechas próximas de entrega.

**R\_10:** El estudiante podrá subir tareas.

- **R\_11:** El docente podrá visualizar tareas.
- **R\_12:** El docente podrá calificar y modificar las notas.
- **R\_13:** El docente podrá visualizar y contestar las preguntas de los estudiantes.
- **R\_14:** Se permitirá subir archivos en diferentes formatos.
- **R\_15:** El administrador configurara el método de calificación.

### <span id="page-33-0"></span>**2.3. Análisis de requisitos**

### **2.3.1. Product Backlog**

A continuación, se procede a ordenar los requisitos previamente identificados elementos en la tabla por prioridad de manera descendente, así lograremos categorizar los requerimientos en la prioridad a la que pertenece que son alta, media y baja.

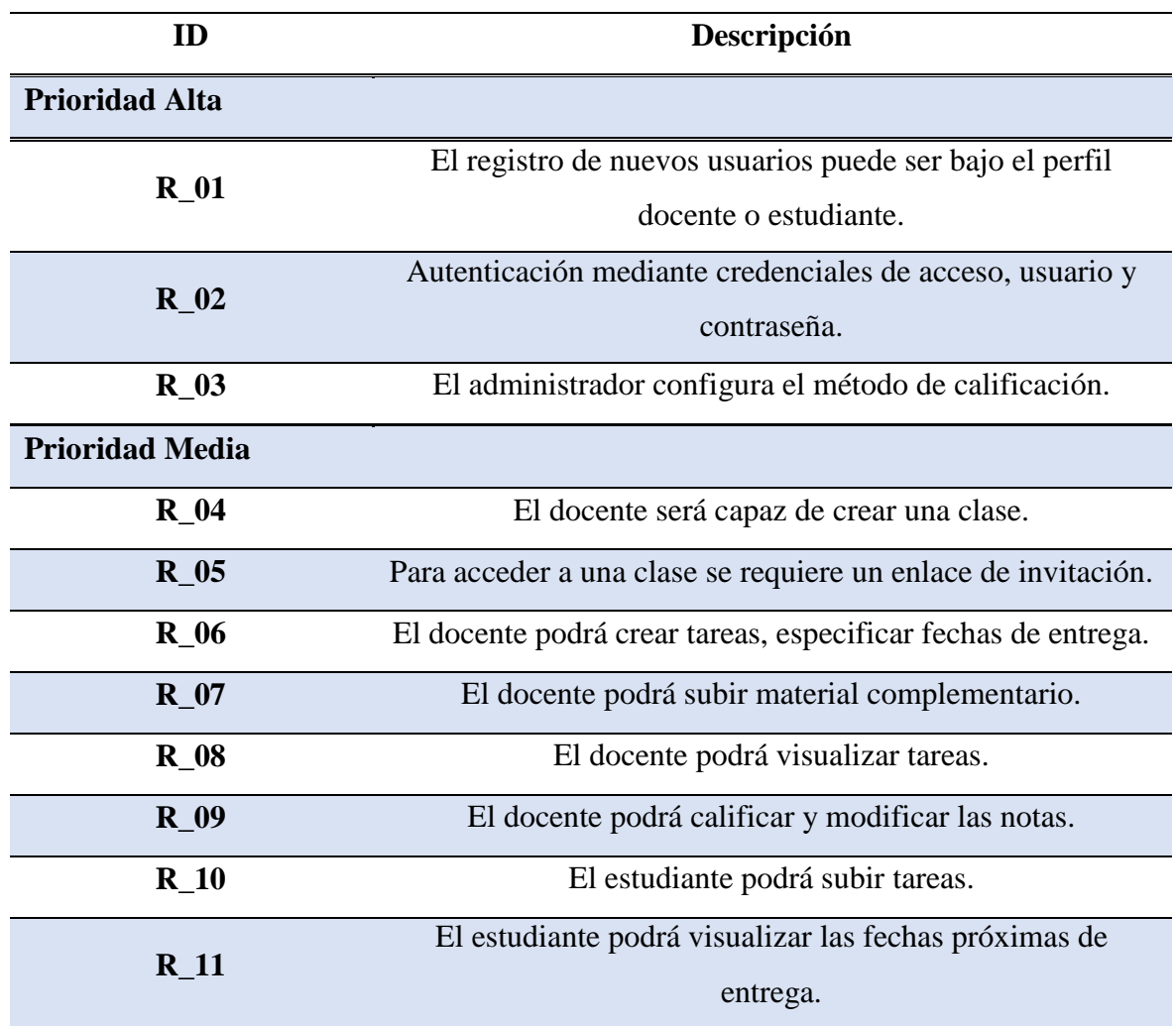

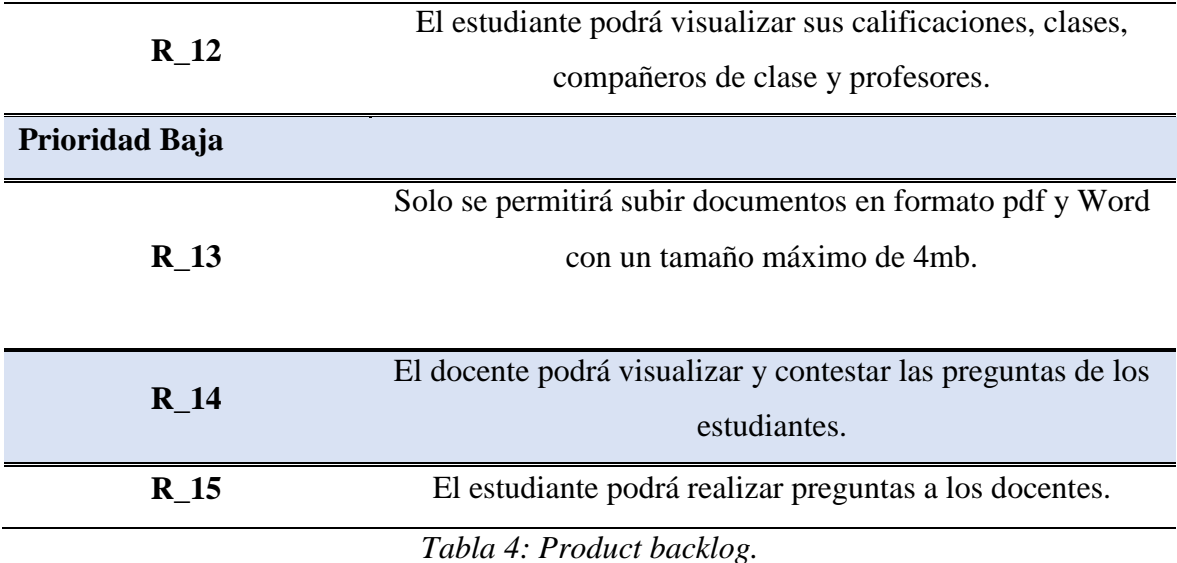

# <span id="page-34-1"></span><span id="page-34-0"></span>**2.4. Desarrollo de los Sprints**

# **2.4.1. Sprint backlog**

**Sprint 1:** En el primer evento, se llevará a cabo el desarrollo del módulo de autenticación y autorización de usuarios en donde se podrán registrar nuevos usuarios e iniciar sesión en la aplicación.

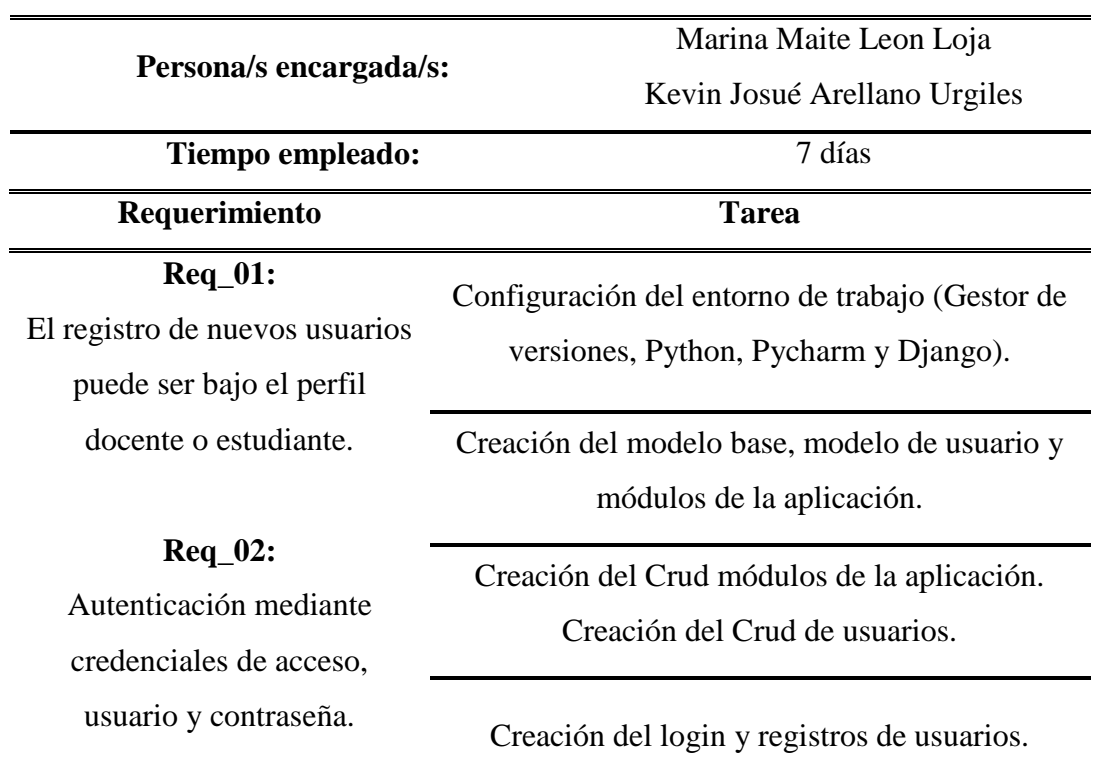

**Req\_03:** El administrador configura el método de calificación. Creación de los modelos y tipos de calificación.

> Elaboración de las vistas, formularios para la creación de la rúbrica de calificación.

<span id="page-35-0"></span>*Tabla 5: Planificación del sprint 1*

**Sprint 2:** En el segundo evento, se llevará a cabo el desarrollo del módulo de docentes en donde se podrá crear una clase y al crear la clase se generará un enlace único de ingreso para los estudiantes.

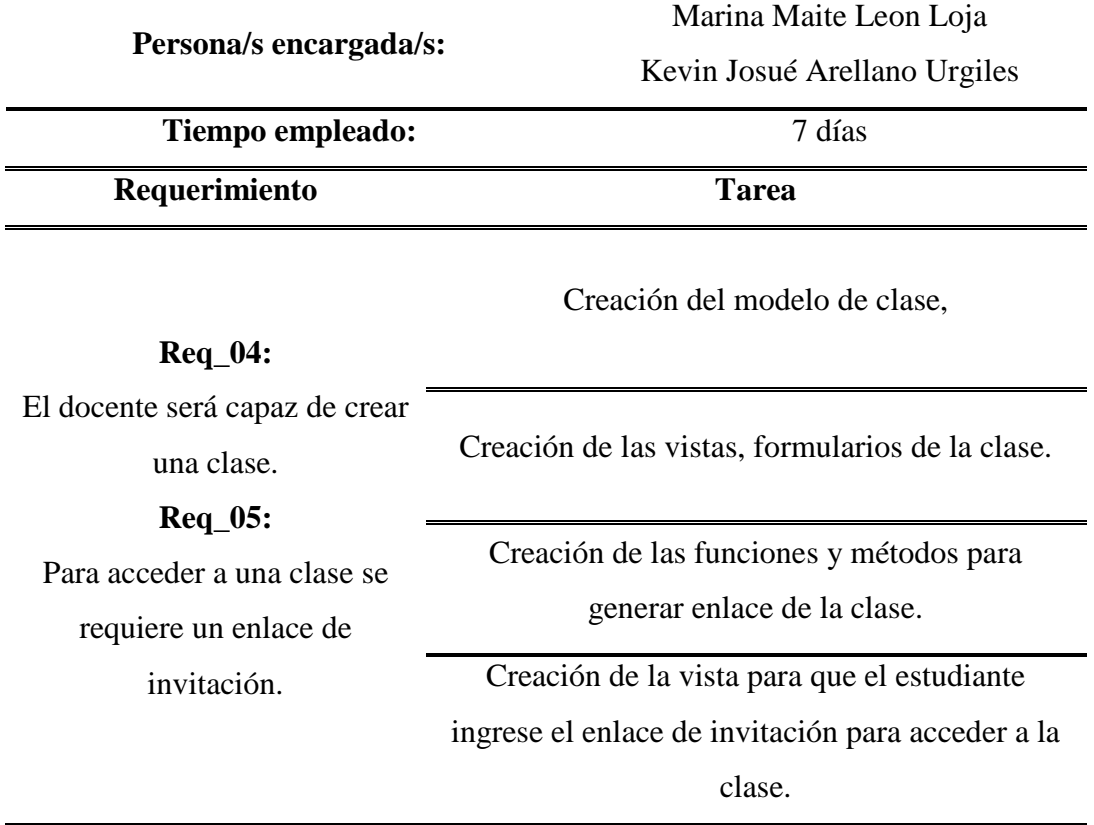

<span id="page-36-0"></span>*Tabla 6: Planificación del sprint 2*

**Sprint 3:** En el tercer evento, se llevará a cabo el desarrollo de la opción para crear tareas que serán visibles para los estudiantes, además el docente podrá subir material complementario y especificar fechas de entrega.

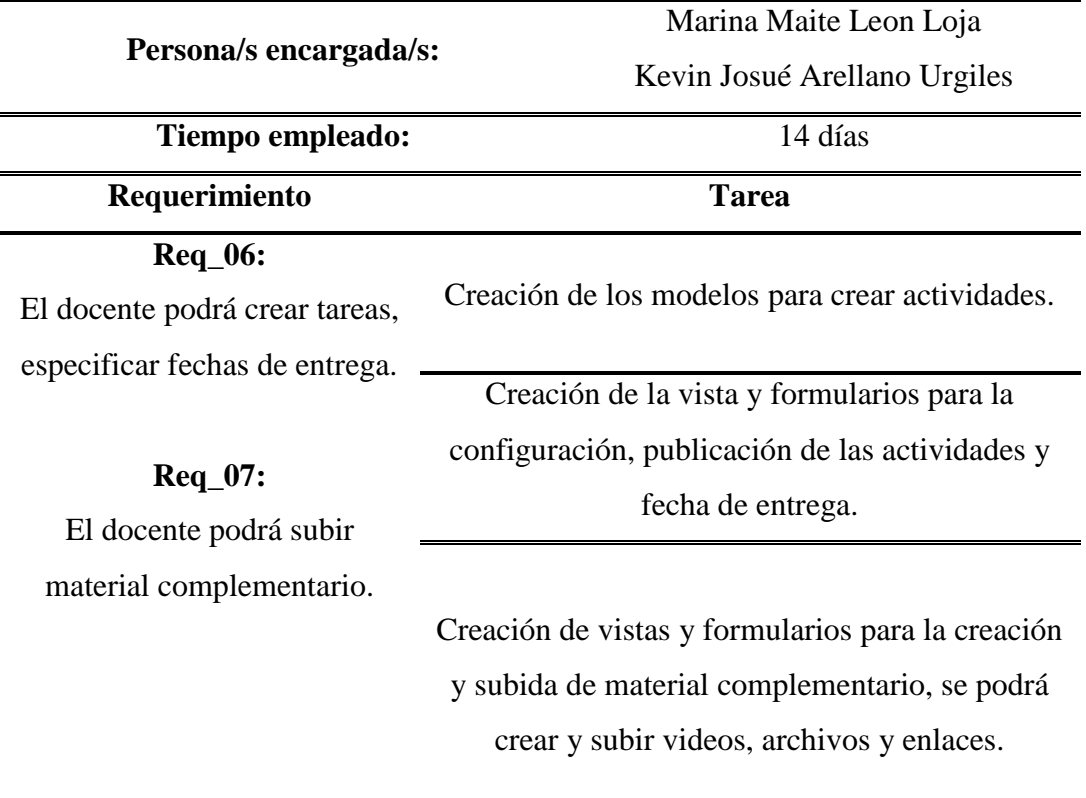

<span id="page-37-0"></span>*Tabla 7: Planificación del sprint 3*

**Sprint 4:** En el cuarto evento, se llevará a cabo el desarrollo de la presentación del menú de opciones en donde el docente podrá acceder a las distintas tareas, creación de la opción para que el docente califique cada una de las tareas.

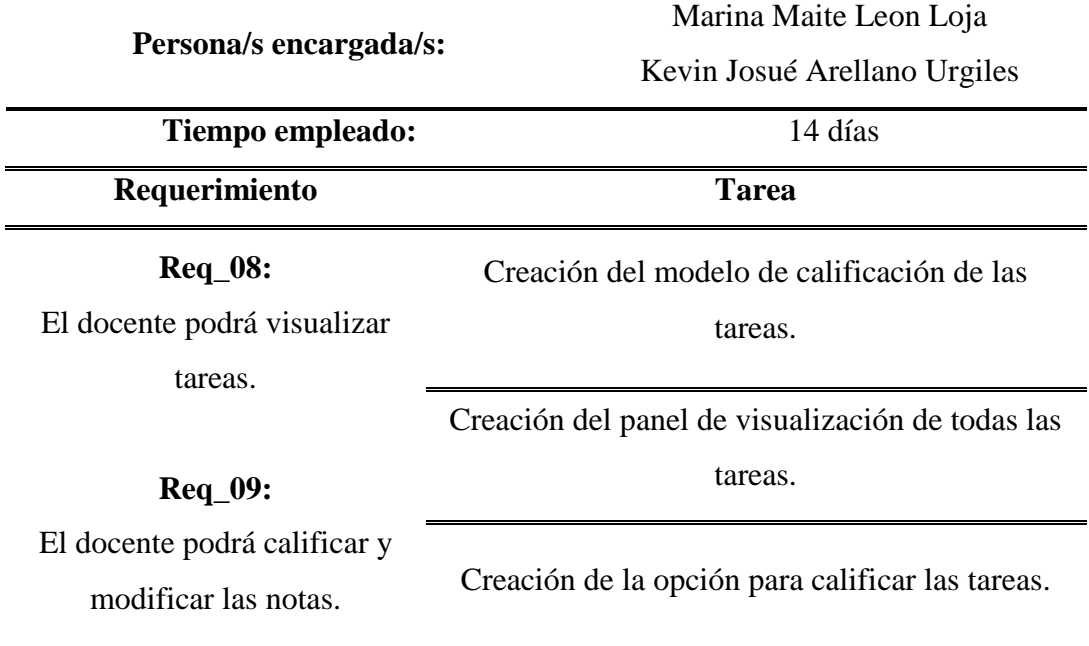

<span id="page-38-0"></span>*Tabla 8: Planificación del sprint 4*

**Sprint 5:** En el quinto evento, se llevará a cabo el desarrollo de la presentación de las actividades próximas a presentar, la visualización de notas, profesores y compañeros de clases.

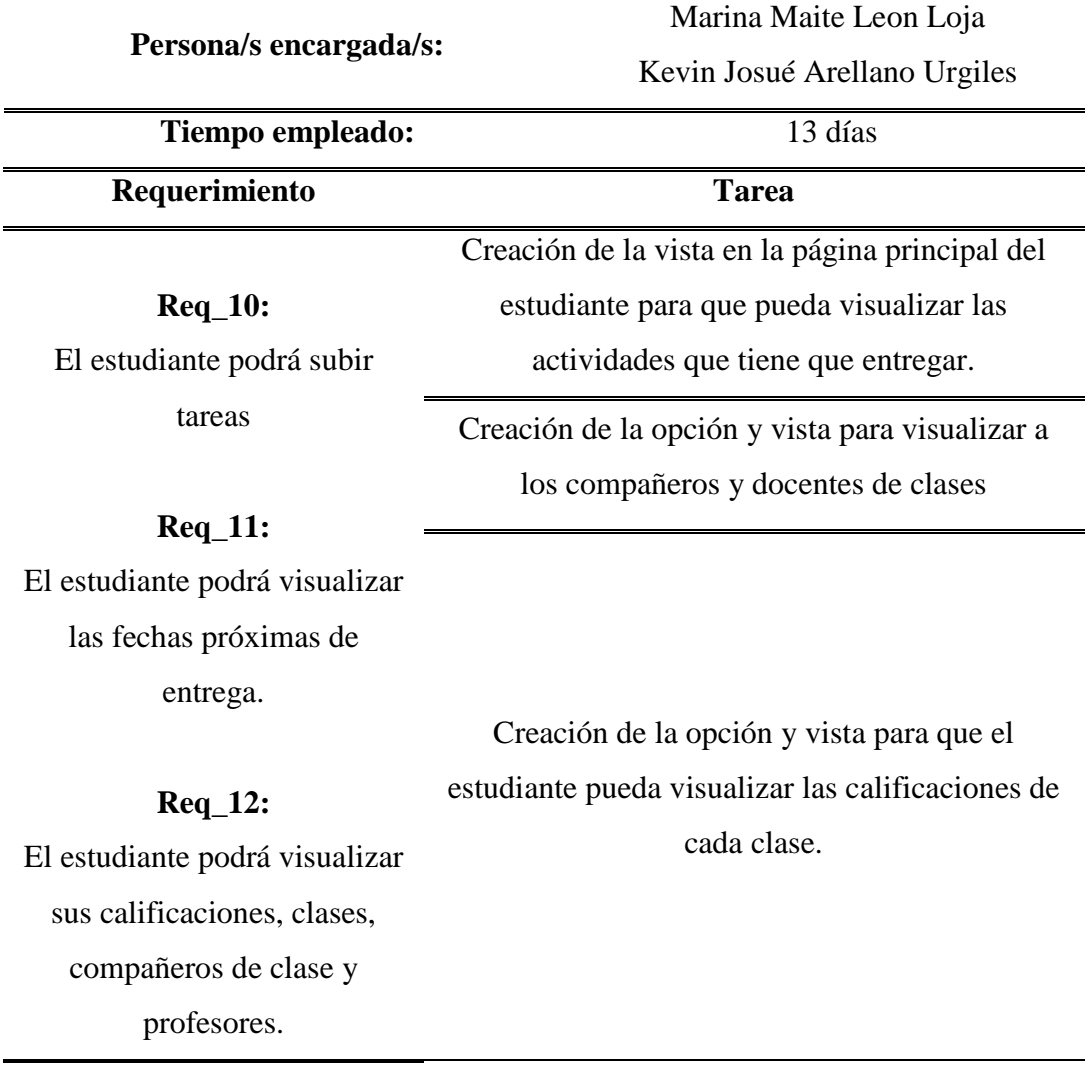

<span id="page-39-0"></span>*Tabla 9: Planificación del sprint 5*

**Sprint 3:** En el sexto evento, se llevará a cabo el desarrollo de la opción para subir las actividades en formato PDF y Word, además el estudiante podrá realizar preguntas al docente para luego ser contestadas por el mismo.

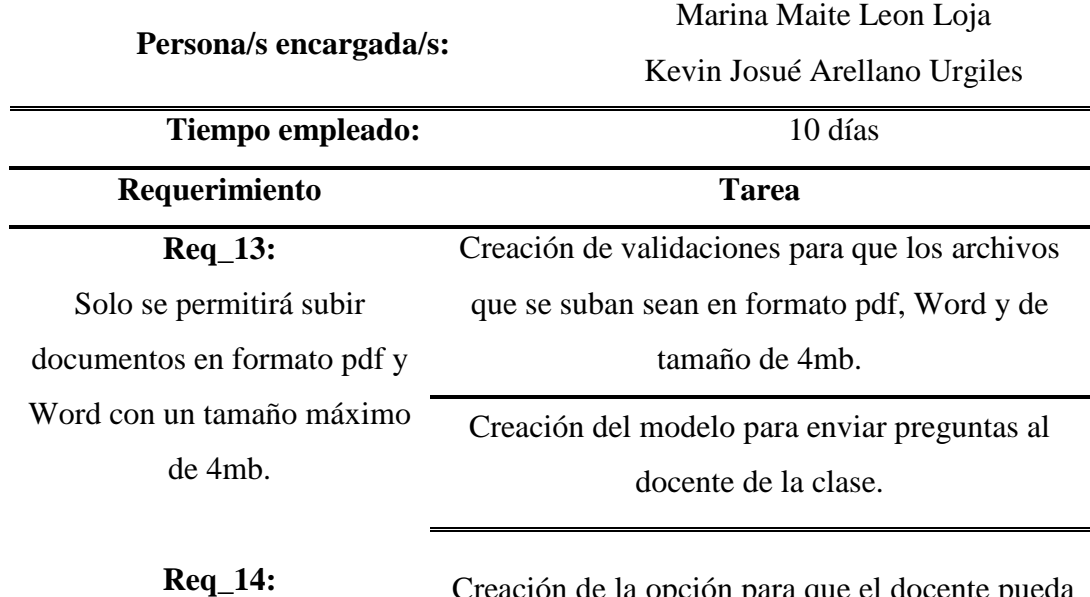

El docente podrá visualizar y contestar las preguntas de los estudiantes.

Creación de la opción para que el docente pueda visualizar las preguntas del estudiante.

# **Req\_15:**

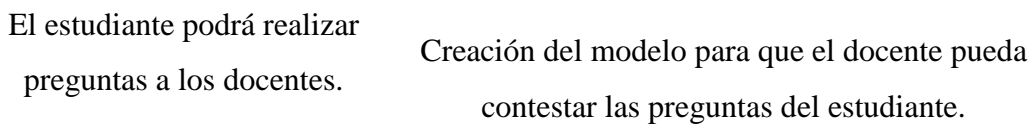

<span id="page-40-0"></span>*Tabla 10: Planificación del sprint 6*

#### <span id="page-41-0"></span>**2.5. Diseño**

Se diseña el modelo lógico de la aplicación web.

#### **2.5.1. Arquitectura de la aplicación**

La aplicación web al ser construida con el framework Django sigue la arquitectura modelo, vista, template.

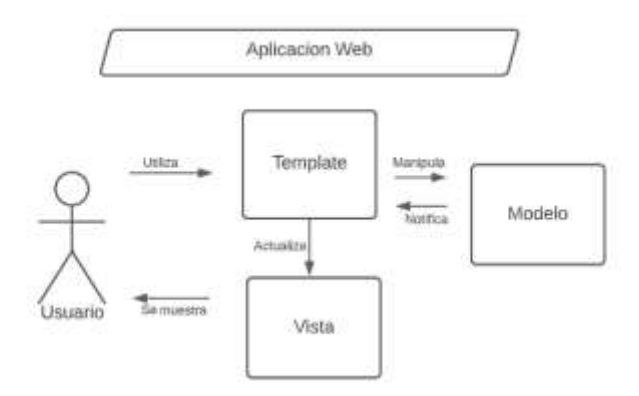

*Figura 8: Diagrama muestra la arquitectura de la aplicación web*

*Nota: En este diagrama muestra la arquitectura de la aplicación web, cuando el usuario interactúa con la aplicación, que se construye de acuerdo a la arquitectura modelo, vista, template de Django. Fuente y elaboración propia.*

#### **2.5.2. Diagrama de casos de uso**

En base a los requerimientos funcionales que se plantearon en la fase anterior, se diseña mediante diagrama de casos de usos el funcionamiento de la aplicación web.

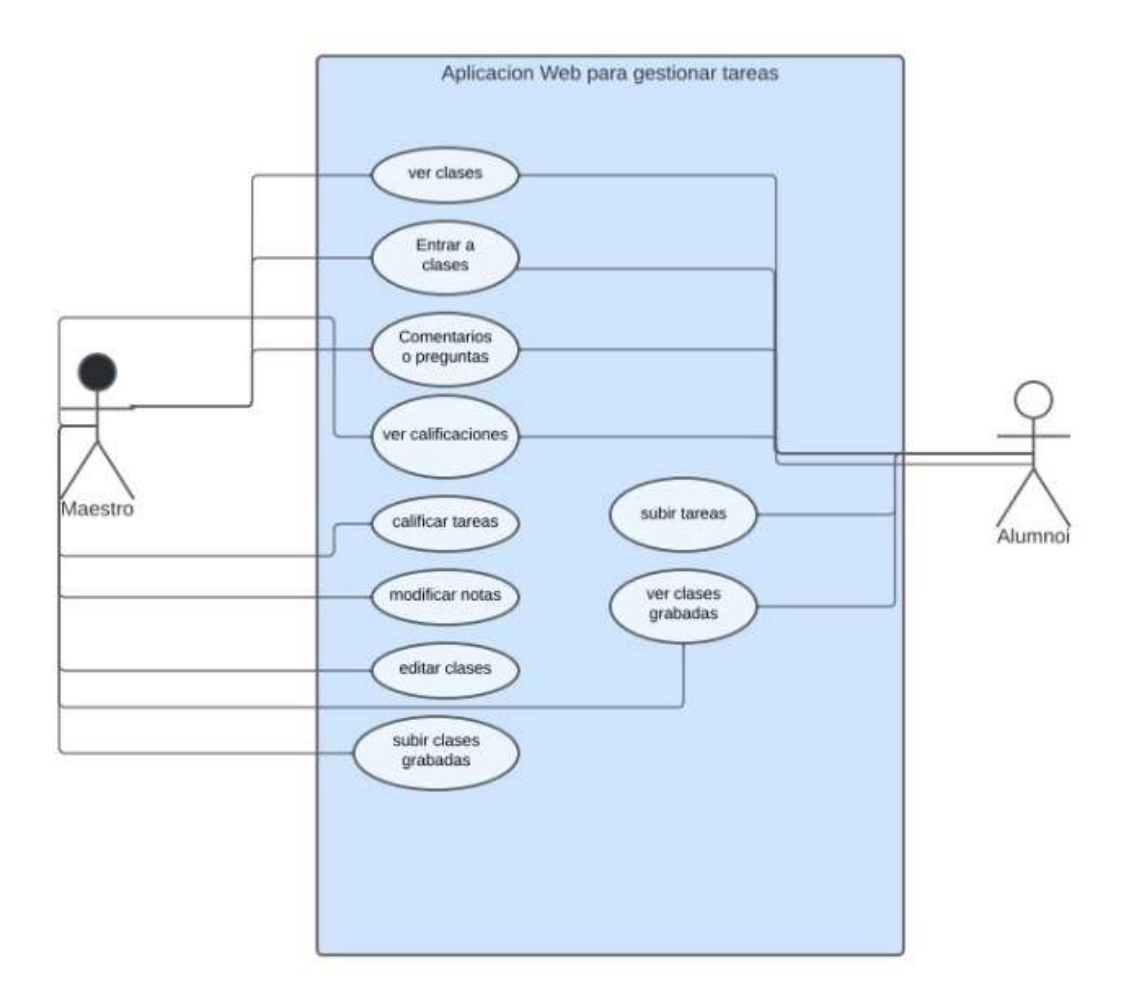

*Figura 9: Diagrama de caso de uso*

### *Fuente y elaboración propia*

<span id="page-42-0"></span>*Nota: En esta figura se observa que el docente puede ver clases, entrar a clases, realizar preguntas, ver calificaciones, calificar tareas, modificar notas, editar clases, subir clases grabadas, por otra parte, el estudiante puede ver clases, entrar a clases, realizar preguntas, ver calificaciones y subir tareas. Fuente y elaboración propia.*

#### **2.5.3. Programación**

En esta fase se configura inicialmente el entorno de trabajo, la conexión con la base de datos y se crean los directorios en donde se alojarán los templates de la aplicación. Además de la creación del repositorio en GitHub para llevar el historial de cambios y poder trabajar colaborativamente.

| $\mathbf C$ | Search or jump bit.<br>$\sim$   | Pull requests toxies Marketplans Explore                                              |                                               | $0 + 6$                                                   |
|-------------|---------------------------------|---------------------------------------------------------------------------------------|-----------------------------------------------|-----------------------------------------------------------|
|             | misoni / tesis app / heal       |                                                                                       |                                               | 合 Melli -<br>Green II v V. for III                        |
|             |                                 | O Dobi C tours Ti Allinques: C Ackes ID Projects ID Will ID Secrity ID Imaging        |                                               |                                                           |
|             | Fittens Option<br>17. master. + |                                                                                       | Add file *<br>Code -<br>Go to file            | About                                                     |
|             | minorii date                    |                                                                                       | <b>1934</b> converts<br>masses 12 recurs age. | titutacion<br>Or Bisket                                   |
|             | <b>Bit</b> static               | creat class                                                                           | percentar                                     | @ : historing                                             |
|             | <b>B</b> rendates               | <b>ITEM</b>                                                                           | 12 minutes ago:                               | V anni-                                                   |
|             | <b>Bit</b> Alesis               | disk                                                                                  | 3. Issue ages                                 |                                                           |
|             | <b>B</b> leitup                 | postal comment                                                                        | 1 days was                                    | Releases.                                                 |
|             | <b>D</b> grigoon                | <b>AREAL LOOKERS</b>                                                                  | 3 dilyt may                                   | No respect paintings<br>Create a new rename               |
|             | ES Hollie                       | tensors later                                                                         | Il dépuisoit                                  |                                                           |
|             | T: Pipitis book                 | british corrent?                                                                      | 3 dig ago.                                    | Packages.                                                 |
|             | <b>C</b> manageay               | trobal terminal                                                                       | J days ago                                    | Не мождус должен<br><b>Publish story first participal</b> |
|             |                                 | rielp people interested in this reportory understand your project by adding a READWE. | AND & REACHER                                 | Contributors (E)                                          |

<span id="page-43-0"></span>*Figura 10: Repositorio en GitHub*

Nota: En esta imagen se puede observar la creación del repositorio en GitHub para poder gestionar las diferentes versiones del proyecto. Fuente y elaboración propia.

# **CAPÍTULO 3**

# <span id="page-44-1"></span><span id="page-44-0"></span>**3. PROPUESTA DE SOLUCIÓN**

### <span id="page-44-2"></span>**3.1. Análisis de factibilidad**

En la siguiente tabla presentamos los diferentes recursos, costos, tecnologías y herramientas que se utilizaron a lo largo del proyecto, detallando cada parte fundamental.

### **3.1.1. Factibilidad técnica**

#### **Hardware**

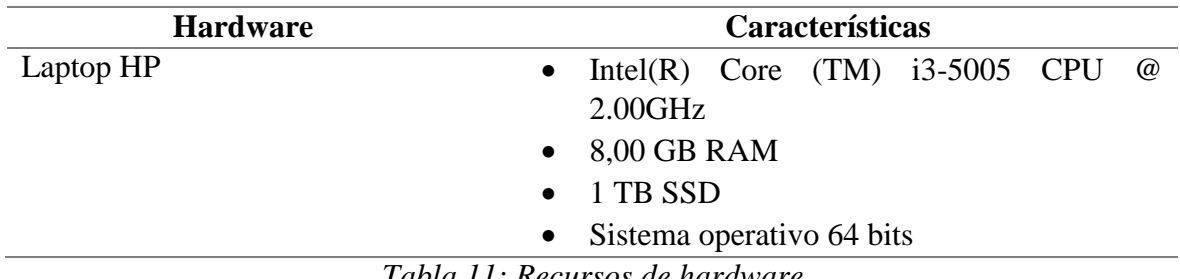

*Tabla 11: Recursos de hardware*

<span id="page-44-3"></span>En esta tabla se puede observar los recursos de hardware que se utilizaron para el desarrollo

del proyecto. Fuente y elaboración propia.

### **Software**

Recursos de software utilizados en el proyecto.

<span id="page-44-4"></span>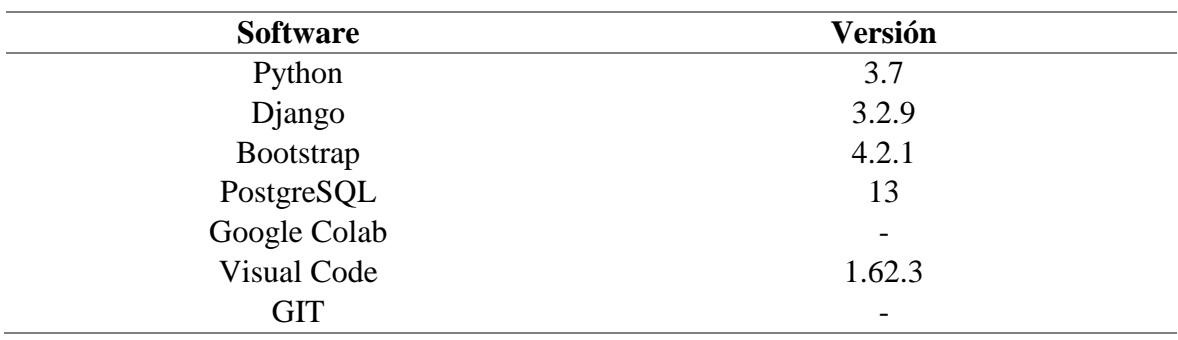

*Tabla 12: Recursos de software*

En esta tabla se puede observar los recursos de software que se utilizaron para el desarrollo del proyecto. Fuente y elaboración propia.

# **3.1.1. Factibilidad económica Hardware**

<span id="page-45-0"></span>*Tabla 13 Costo en recursos de hardware.*

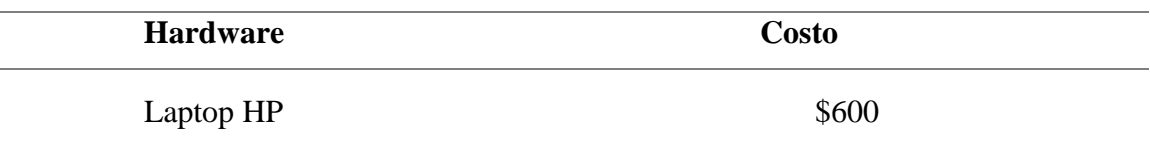

*Nota: En esta tabla se puede observar los costos de los recursos de hardware que se utilizaron para el desarrollo del proyecto. Fuente y elaboración propia.*

### **Software**

A continuación, mostraremos los recursos de software que utilizamos en este proyecto, cabe recalcar que usamos software libre y algunos con pruebas gratis.

<span id="page-45-1"></span>*Tabla 14 Costo en recursos de software.*

| <b>Software</b> | <b>Costo</b> |  |
|-----------------|--------------|--|
| Python          | \$0          |  |
| Django          | \$0          |  |
| Bootstrap       | \$0          |  |
| PostgreSQL      | \$0          |  |
| Google Colab    | \$0          |  |
| Visual Code     | \$0          |  |
| <b>GIT</b>      | \$0          |  |

*Nota: En esta tabla se puede observar los costos en recursos de software que se utilizaron para el desarrollo del proyecto. Fuente y elaboración propia.*

# **Recurso Humano**

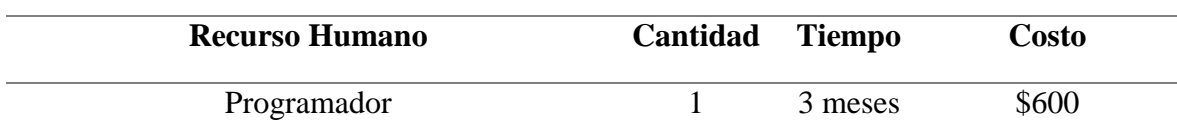

<span id="page-46-1"></span>*Tabla 15 Costo en recurso humano para el desarrollo del proyecto.*

*Nota: En esta tabla se puede observar los recursos humanos que se utilizaron para el desarrollo del proyecto. Fuente y elaboración propia.*

#### **Costo total**

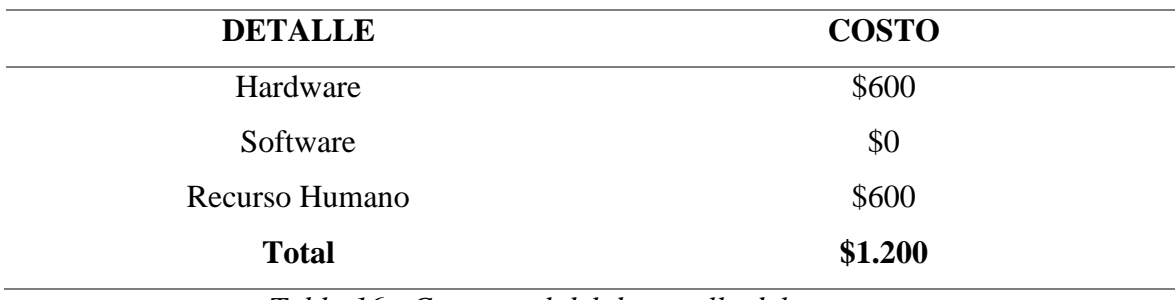

*Tabla 16 : Costo total del desarrollo del proyecto.*

<span id="page-46-2"></span>*Nota: En esta tabla se puede observar el costo total del desarrollo del proyecto. Fuente y elaboración propia.*

# <span id="page-46-0"></span>**3.2. Propuesta**

**3.2.1. Base de datos de la aplicación** 

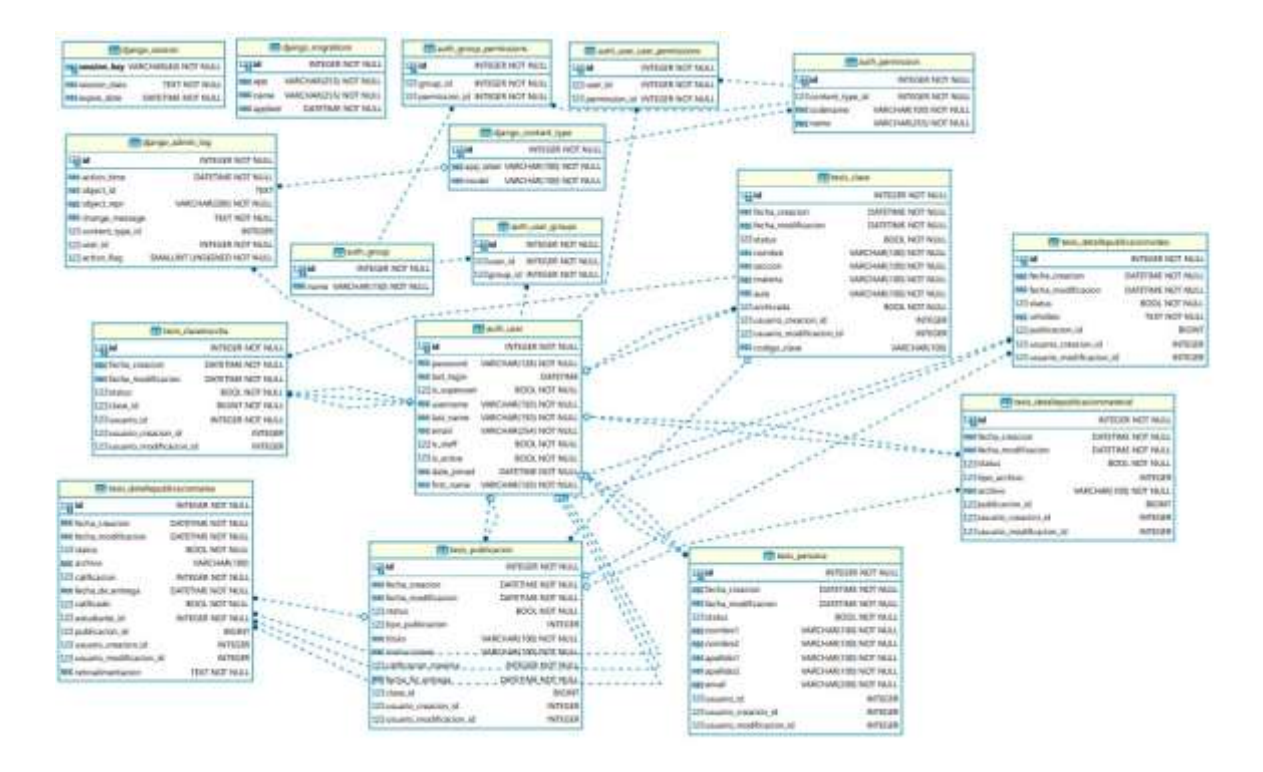

<span id="page-47-0"></span>*Figura 11 : Base de datos de la aplicación*

*Nota: En esta figura se puede observar el diagrama de entidad relación de la aplicación web. Fuente y elaboración propia.*

#### **3.2.2. Funcionamiento de la aplicación**

A continuación, se describen las funcionalidades de la aplicación.

*Login.* El usuario debe iniciar sesión para ingresar al sistema

*Registro de nuevo usuario.* El usuario debe registrar sus datos, el usuario al registrarse podrá tener las opciones de docente o estudiante.

*Crear clase.* El usuario podrá crear clases, visualizarlas e inscribirse.

*Unirse a clase.* El usuario se podrá unir a las clases mediante un código de invitación.

*Clases impartidas.* El usuario podrá editar, archivar y copiar el código de la clase impartida.

*Clases archivadas.* El usuario que creó una clase podrá archivarla y restaurarla.

*Clases inscritas.* El usuario podrá visualizar las actividades, información de la clase tales como el código de invitación, nombre de la clase, jordana y aula.

*Actualización de Código.* El usuario podrá realizar una actualización del código de la clase.

*Trabajo en clases.* El usuario podrá subir tareas, material complementario, videos a su clase y calificar tareas.

*Personas.* El usuario podrá visualizar el listado de estudiantes inscritos en la clase.

*Panel de visualización.* El usuario podrá visualizar tareas, material complementario, preguntas y calificaciones.

*Fechas de entrega.* El usuario podrá visualizar las fechas pendientes de entrega.

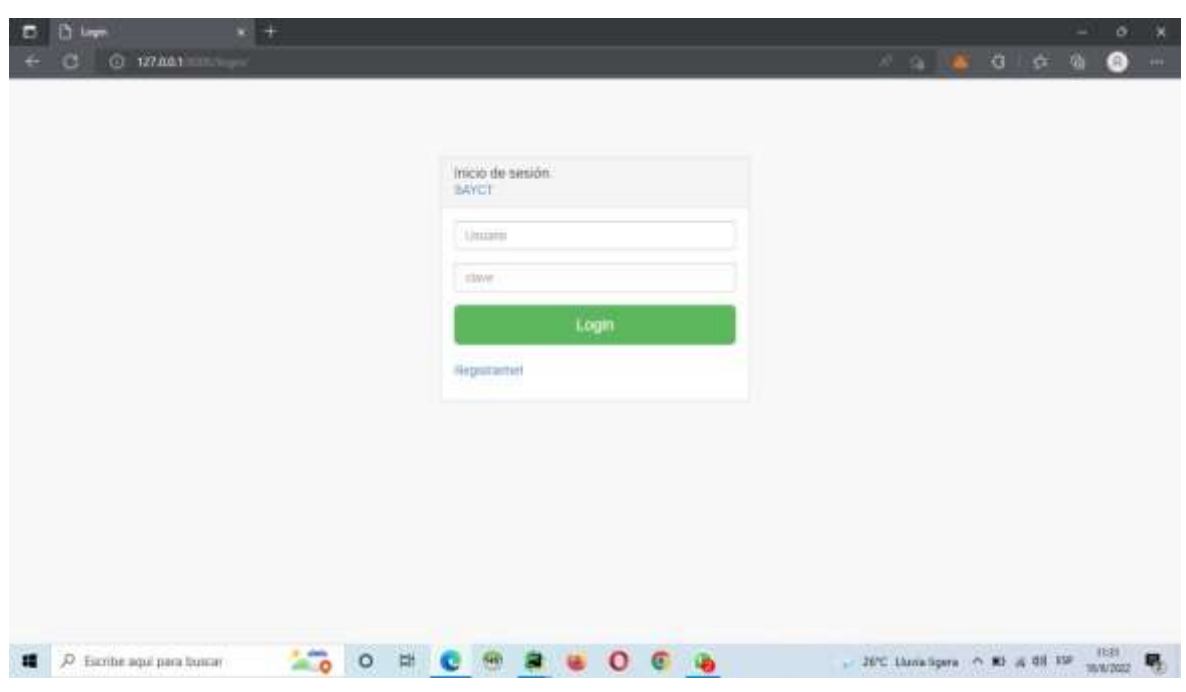

*Figura 12: Login de la aplicación.*

<span id="page-48-0"></span>*Nota: En esta figura se muestra el login de la aplicación. Fuente y elaboración propia.*

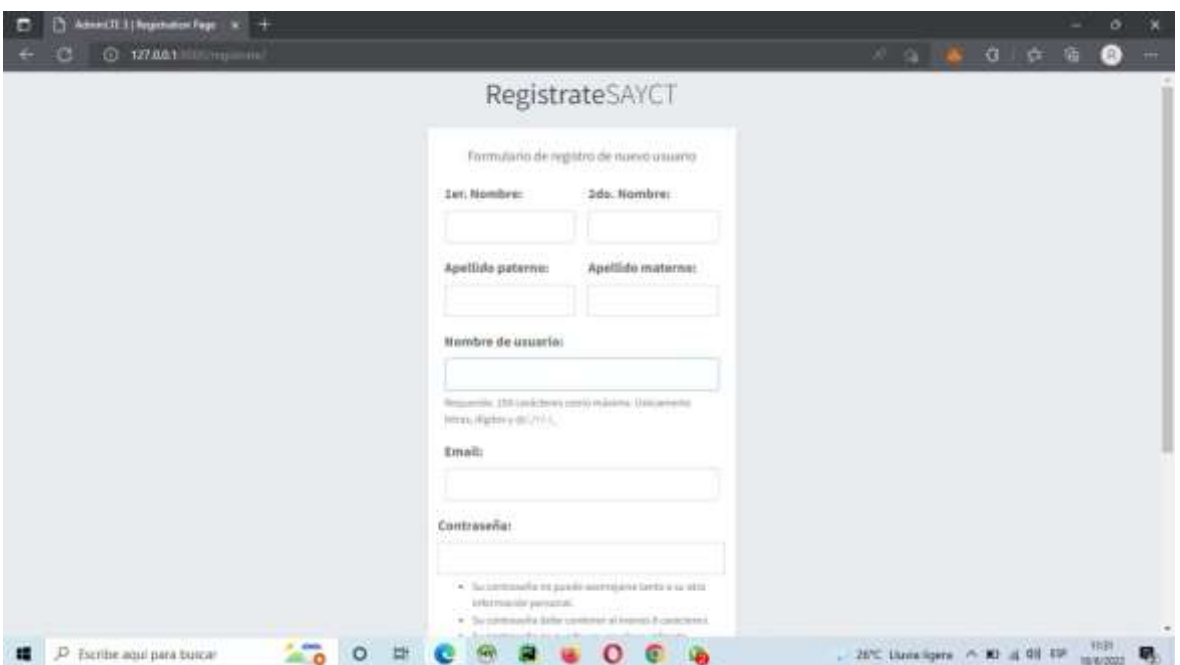

*Figura 13: Registro de un nuevo usuario.*

<span id="page-49-0"></span>*Nota: En esta figura se muestra el registro de un nuevo usuario. Fuente y elaboración propia.*

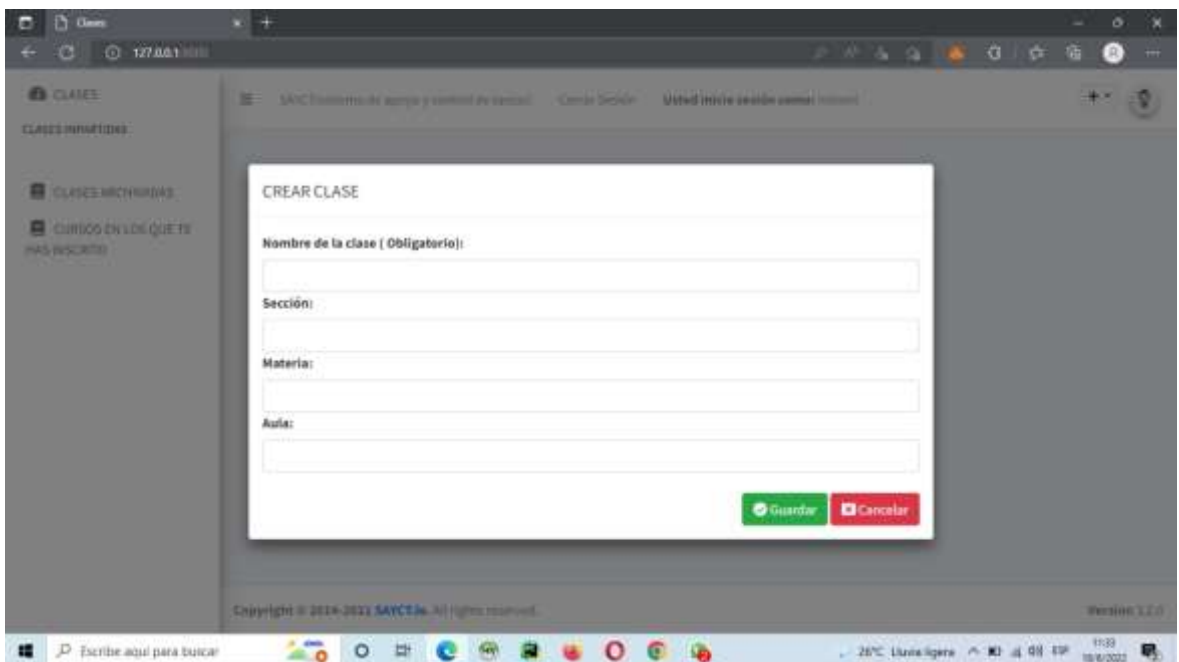

<span id="page-49-1"></span>*Figura 14: Creación de una clase.*

*Nota: En esta figura se muestra la creación de una clase. Fuente y elaboración propia.*

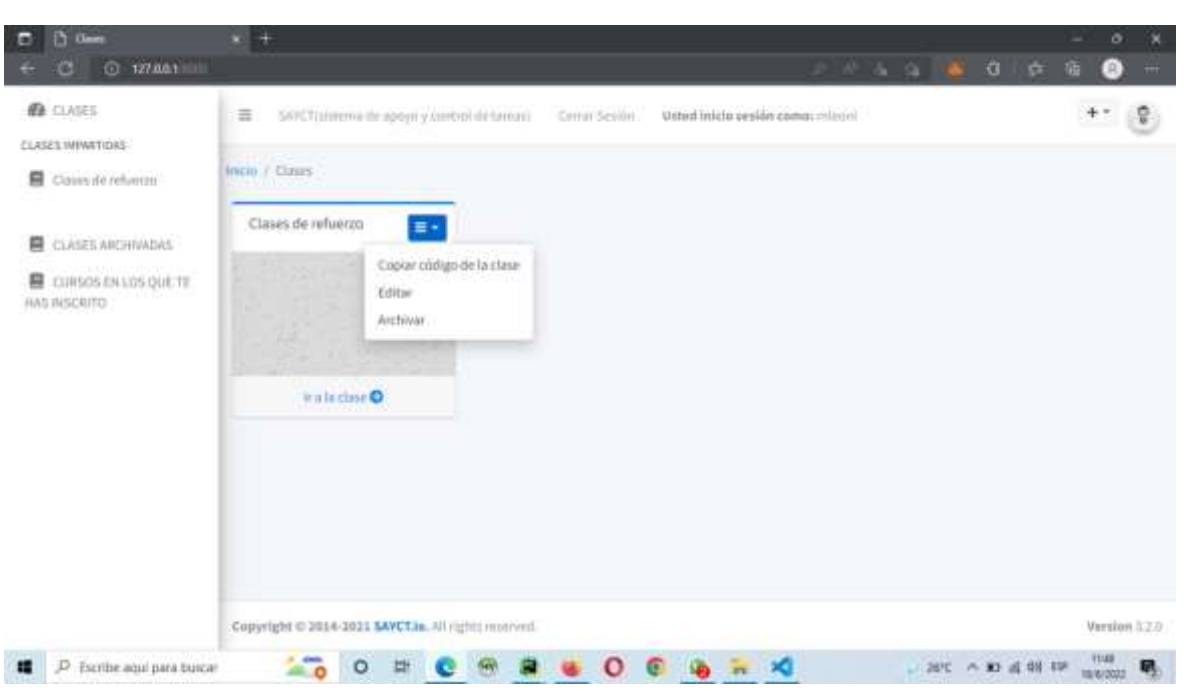

*Figura 15: Clase impartida por el docente*

<span id="page-50-0"></span>*Nota: En esta figura se muestra la clase impartida por el docente. Fuente y elaboración propia.*

<span id="page-50-1"></span>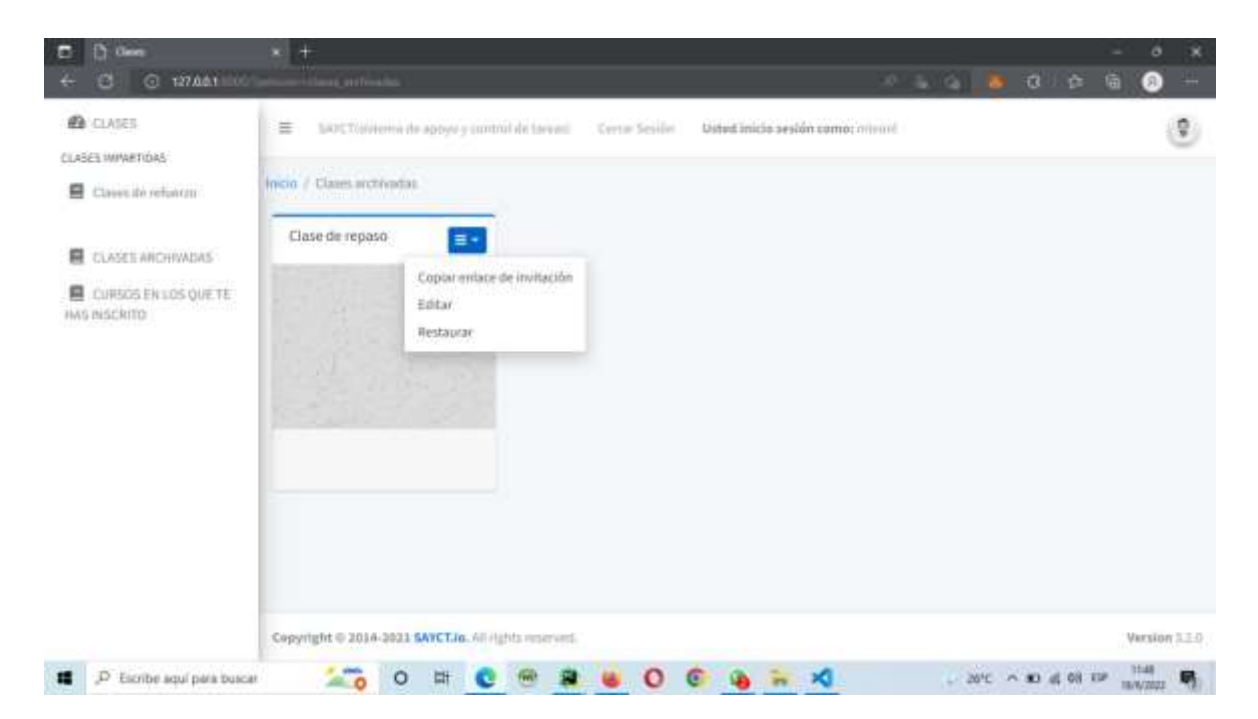

*Figura 16: Clases archivadas*

*Nota: En esta figura se muestra las clases archivadas por el docente. Fuente y elaboración propia.*

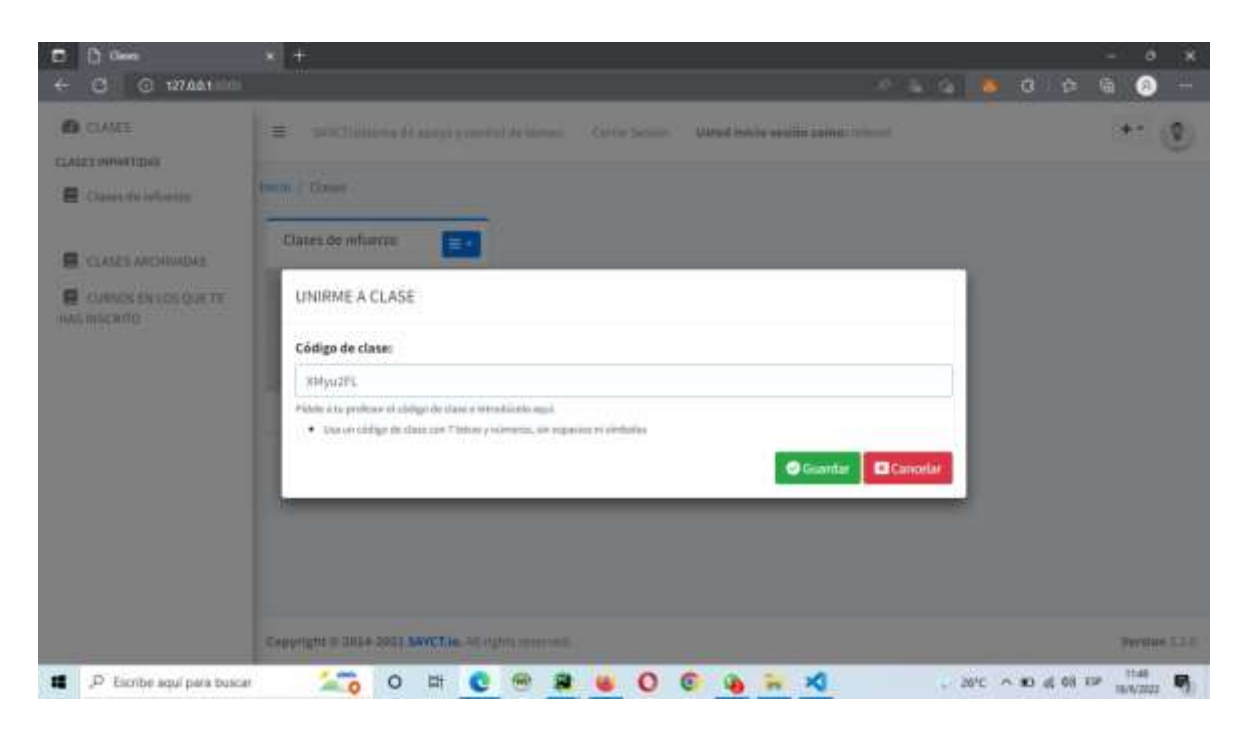

*Figura 17: Formulario para unirse a una clase*

<span id="page-51-0"></span>*Nota: En esta figura se muestra el formulario para unirse a una clase. Fuente y elaboración propia.*

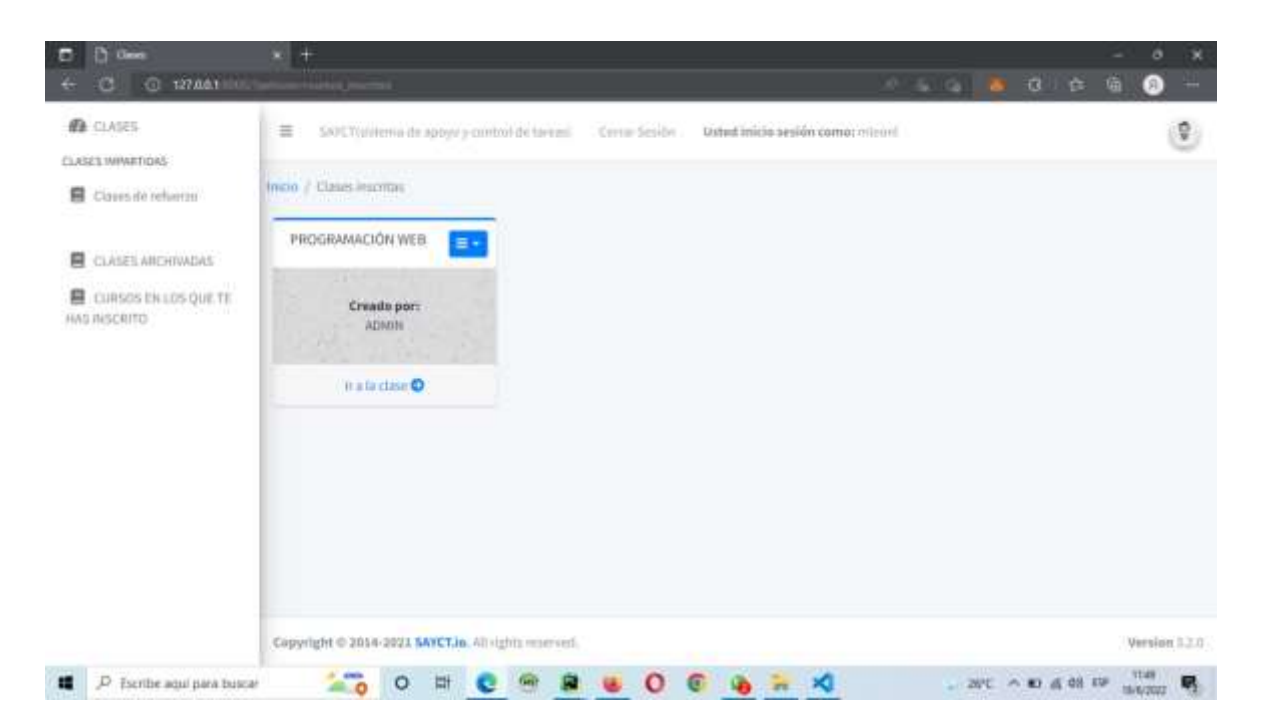

*Figura 18: Clases en las que el usuario está inscrito*

<span id="page-52-0"></span>*Nota: En esta figura se muestra las clases en las que el usuario está inscrito. Fuente y elaboración propia.*

<span id="page-52-1"></span>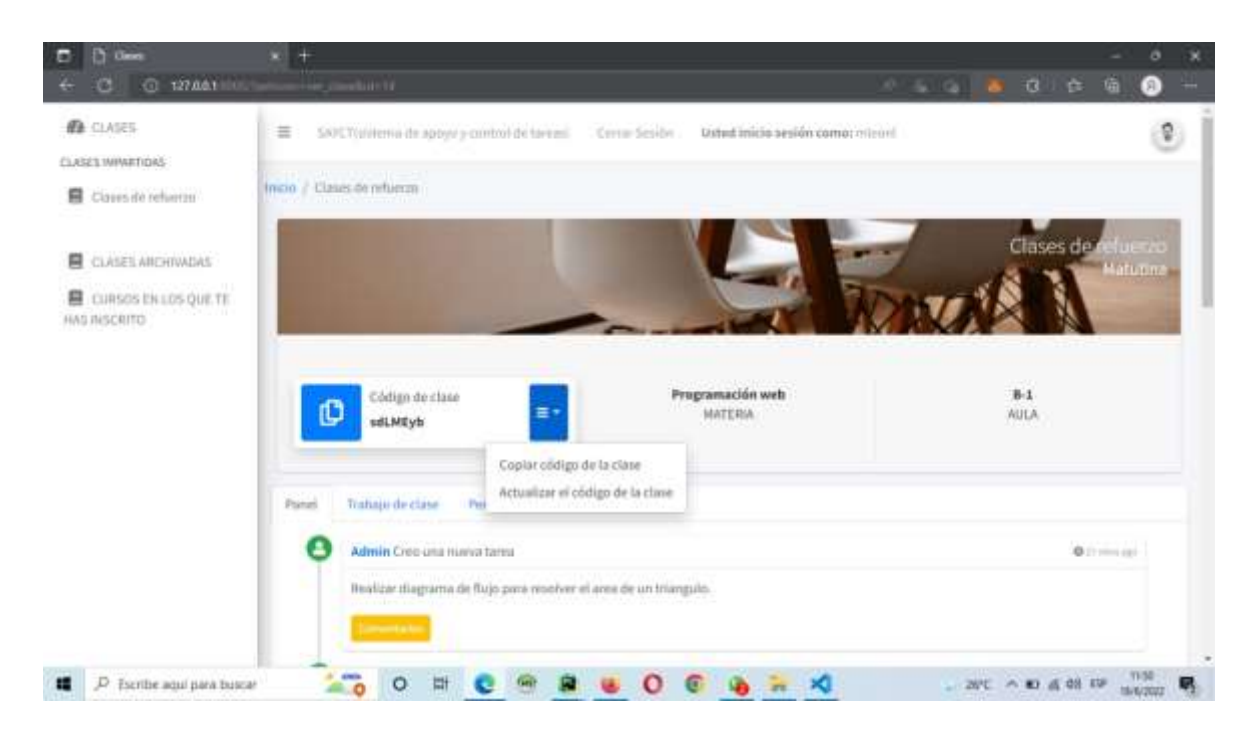

*Figura 19: Información de la clase y el código de la clase*

*Nota: En esta figura se muestra la información de la clase y el código de la clase. Fuente y elaboración propia.*

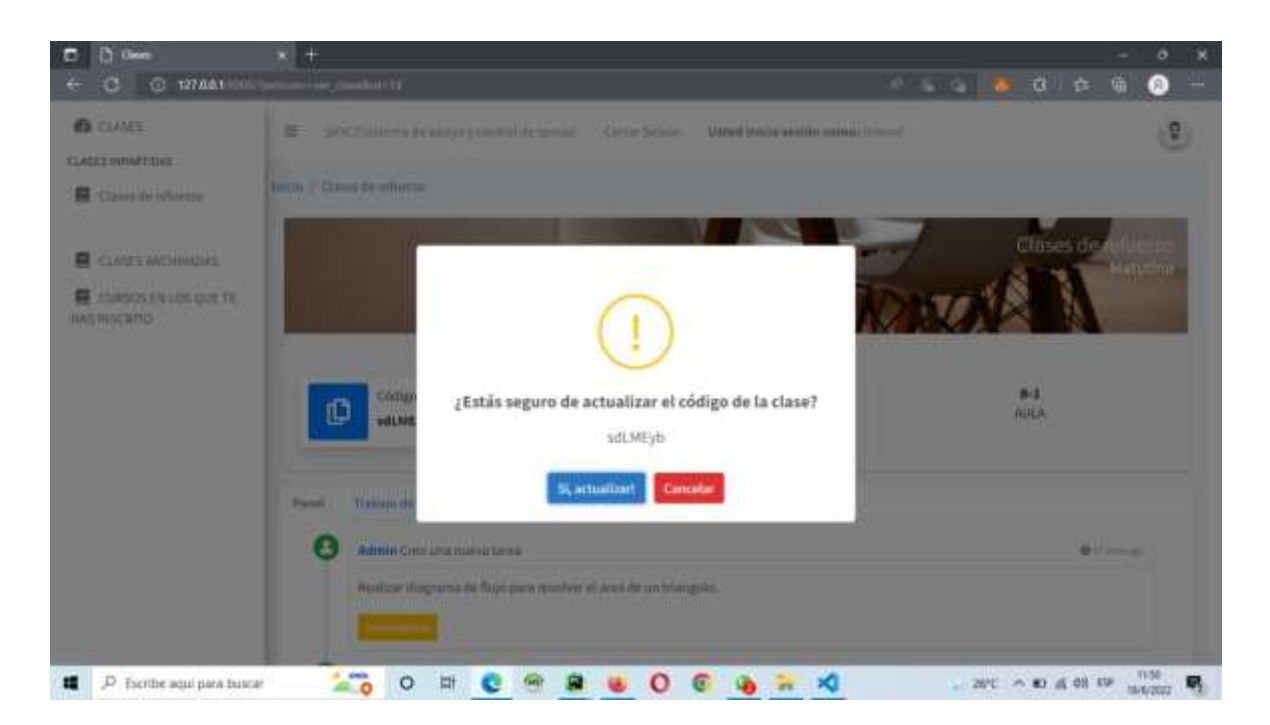

*Figura 20: Actualización del código de una clase.*

<span id="page-53-0"></span>*Nota: En esta figura se muestra la actualización del código de una clase. Fuente y elaboración propia.*

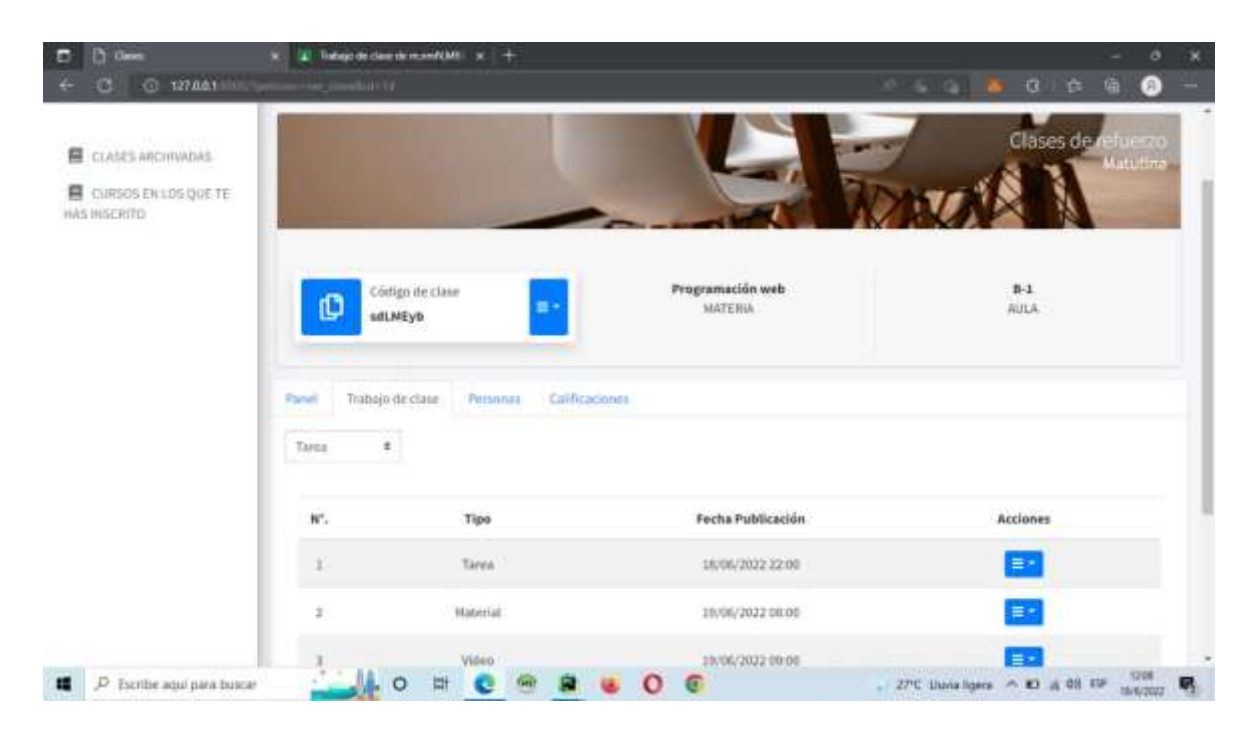

*Figura 21: Formulario para agregar tareas videos y material complementario.*

<span id="page-54-0"></span>*Nota: En esta figura se muestra el formulario para agregar tareas videos y material complementario. Fuente y elaboración propia.*

<span id="page-54-1"></span>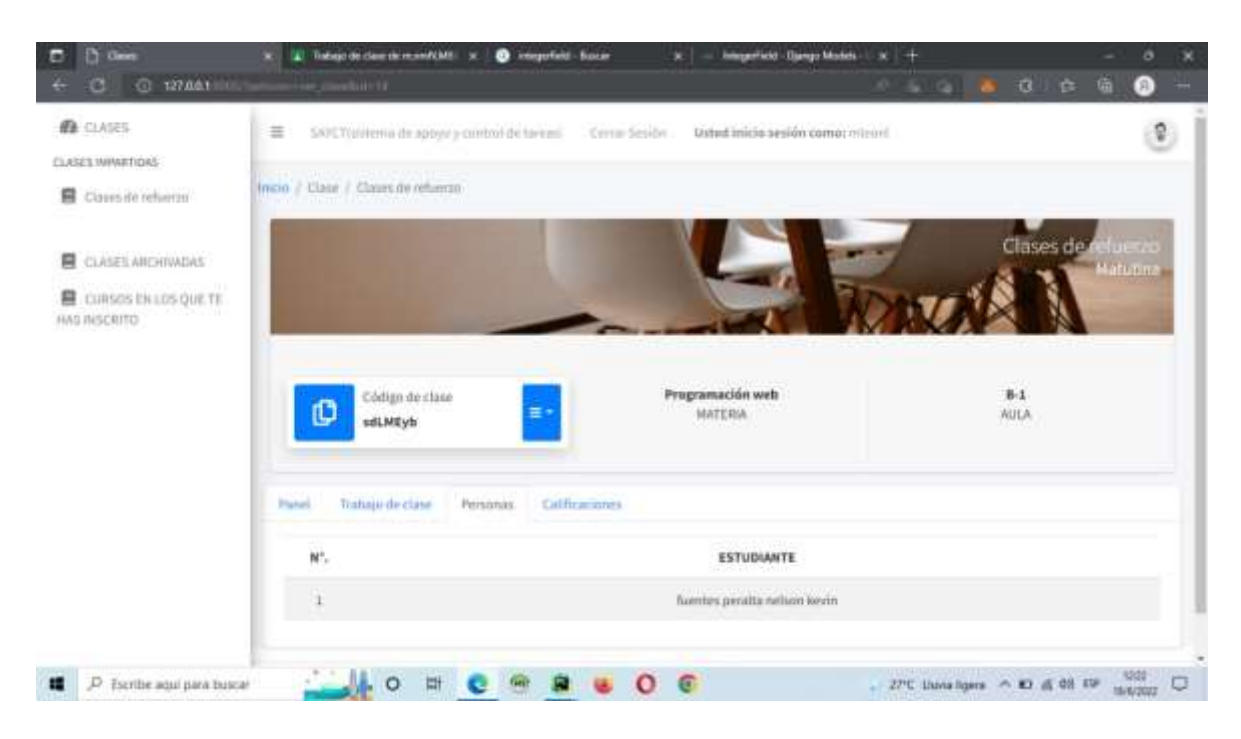

*Figura 22: Listado de estudiantes inscritos a la clase.*

*Nota: En esta figura se muestra el listado de estudiantes inscritos a la clase. Fuente y elaboración propia.*

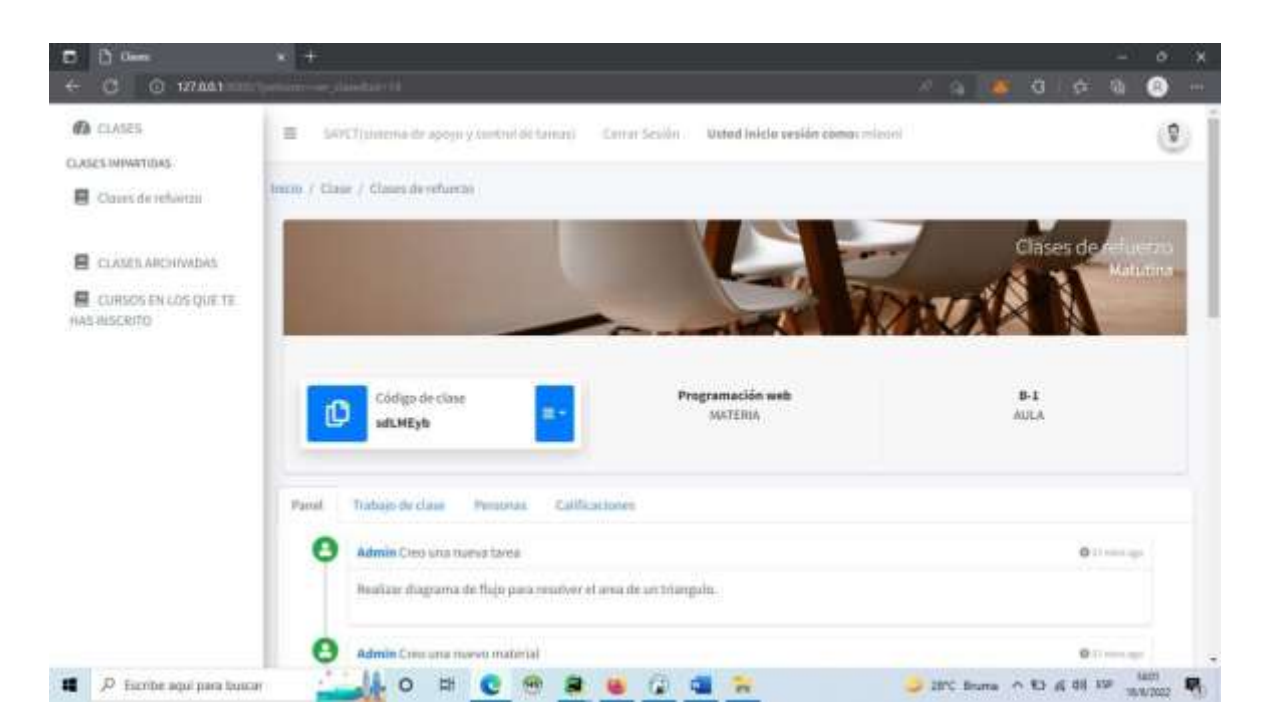

*Figura 23: Panel de visualización de nuevas tareas.*

<span id="page-55-0"></span>*Nota: En esta figura se muestra el panel de visualización de nuevas tareas. Fuente y elaboración propia.*

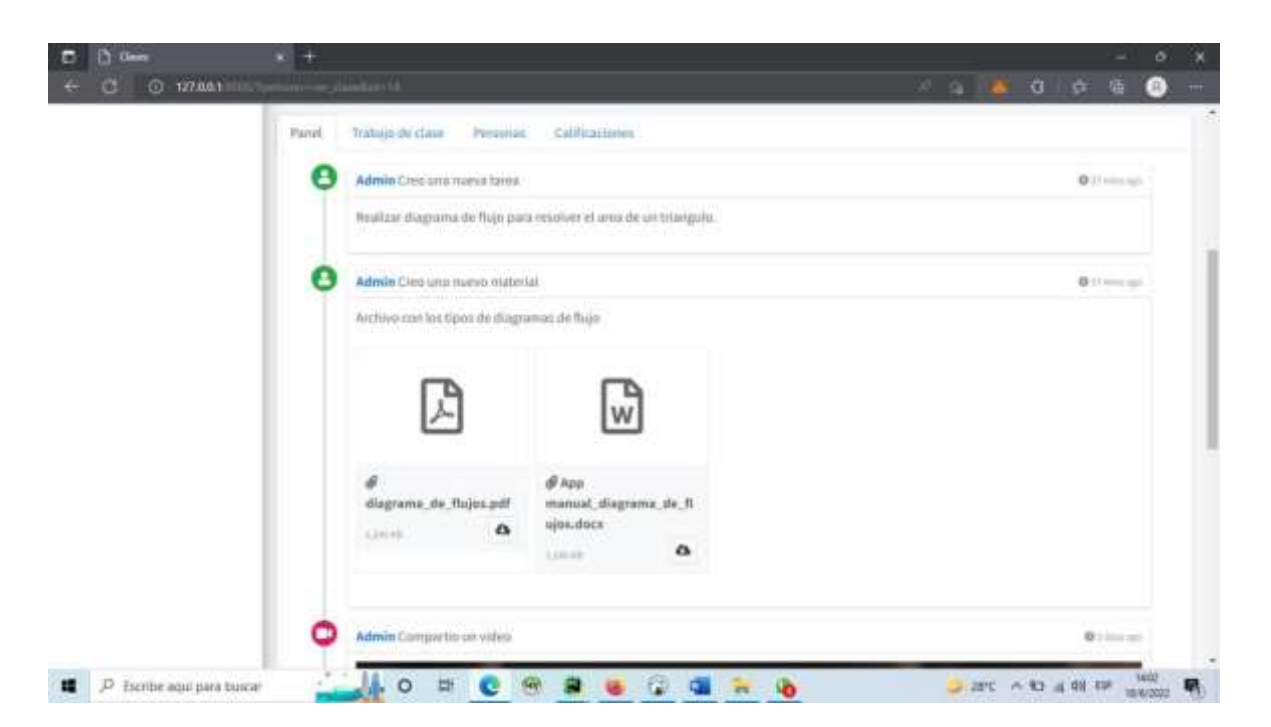

*Figura 24: Material complementario para la clase*

<span id="page-56-1"></span>*Nota: En esta figura se muestra el material complementario para la clase. Fuente y elaboración propia.*

# <span id="page-56-0"></span>**3.3. Validación de la propuesta**

# **3.3.1. Informe de prueba**

<span id="page-56-2"></span>*Tabla 17 Informe de pruebas de la aplicación web.*

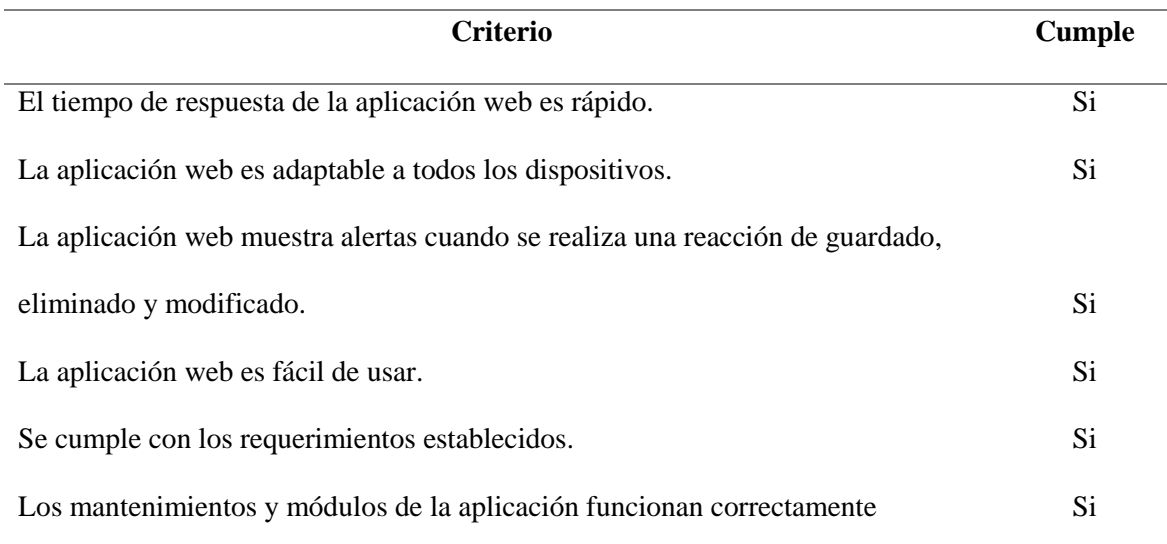

*Nota: En esta tabla se puede observar el informe de pruebas de la aplicación web. Fuente y elaboración propia.*

# **3.3.2. Informe final**

<span id="page-57-0"></span>*Tabla 18 Informe final de la aplicación web.*

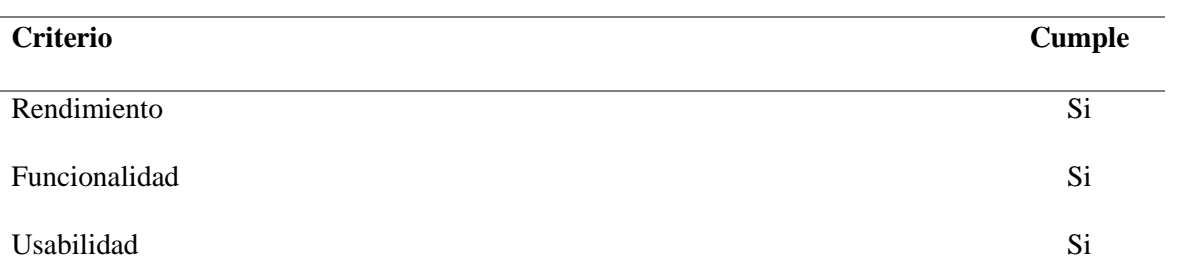

*Nota: En esta tabla se puede observar el informe final de la aplicación web. Fuente y elaboración propia.*

# **CONCLUSIONES**

<span id="page-58-0"></span>Se utilizó la metodología SCRUM para llevar un control óptimo del diseño y desarrollo de la aplicación propuesta, cumpliendo con los requisitos y la ejecución de pruebas que permitieron el desarrollo de una aplicación web factible y entendible para los usuarios.

El gestor de tareas escolares es una aplicación web muy útil pues permite gestionar el proceso enseñanza aprendizaje. Permite interactuar con el estudiante de una forma muy fácil en los diferentes requisitos y tareas que el docente proporciona

Es una solución efectiva en la educación virtual porque se encarga de la gestión de la información y los procesos que la educación requiere, agilizando el proceso de los docentes al momento de revisar tareas, subir las clases para que los estudiantes visualicen y puedan encontrar soluciones a problemas presentados.

# **RECOMENDACIONES**

<span id="page-59-0"></span>Después de implementar el portal web se recomienda:

Revisión por parte de los usuarios de la aplicación web para poder ayudar en las dudas que tengan del sistema mediante capacitaciones para dar a conocer los beneficios que presenta el gestor de tareas escolares.

Se puede mejorar la aplicación mediante los comentarios de los usuarios.

Como trabajo futuro se propone el mantenimiento de la aplicación y la implementación/adición de nuevos módulos que puedan mejorar la eficiencia del sistema.

# **BIBLIOGRAFÍA**

- Careaga, M. (2010). *Formando Profesores en Redes de Gestores de Conocimiento*. Obtenido de https://www.researchgate.net/profile/Cecilia-Vasquez-3/publication/242572117\_Formando\_Profesores\_en\_Redes\_de\_Gestores\_de\_Cono cimiento/links/00463523ca3e07b7fc000000/Formando-Profesores-en-Redes-de-Gestores-de-Conocimiento.pdf
- Challenger-Pérez, I., Díaz-Ricardo, Y., & Becerra-García, R. A. (2014). El lenguaje de programación Python. *Ciencias Holguín, 20*(2), 1-13.
- Fabian, G. (2019). *DSPACE*. Obtenido de Comparación de las metodologías cascada y ágil para el aumento de la productividad en el desarrollo de software: https://repository.usc.edu.co/handle/20.500.12421/1208
- Fernando Garcia, S. J. (2018). *School management and educational quality*. Obtenido de http://scielo.sld.cu/scielo.php?pid=S0257- 43142018000200016&script=sci\_arttext&tlng=pt
- Guerra Guerrero, C. M. (2013). *La influencia de las nuevas tecnologías en el proceso de enseñanza aprendizaje de los estudiantes del Séptimo año de Educación Básica del paralelo "A" y "B" de la escuela "Dr. Elías Toro Funes" de la parroquia de Quisapincha del cantón Ambato .* Obtenido de Universidad Técnica de Ambato: http://repositorio.uta.edu.ec/handle/123456789/5650
- Guillermo, A. (18 de julio de 2016). Obtenido de http://repositorio.ug.edu.ec/handle/redug/20384
- Guzmán Pérez, D. F. (2020). *Desarrollo de un sistema de soporte en el proceso de experimentación con patrones de diseño de privacidad .* Obtenido de BIBDIGITAL: http://bibdigital.epn.edu.ec/handle/15000/21099

<span id="page-60-0"></span>Aspiazu, N. (27 de mayo de 2019). *Hacer familia.* Obtenido de Las nuevas tecnologías en el aula: cambios en la educación: https://www.hacerfamilia.com/educacion/tecnologias-aula-cambios-educacion-20190524141736.html

- Hommerding, B. (s.f.). *Google for Education*. Obtenido de https://edu.google.com/intl/es-419\_ALL/assignments/
- Johana, Z. (2018). *Dialnet*. Obtenido de Evolución de las Metodologías y Modelos utilizados en el Desarrollo de Software.
- Lean, P. (7 de mayo de 2020). *Progressa Lean.* Obtenido de ¿Qué es la metodología Agile y por qué está de moda?: https://www.progressalean.com/metodologia-agile/
- León Solís, D. F. (2017). *istema de información para la gestión de contenido académico publicado en redes sociales para la Facultad de Ingeniería en Sistemas, Electrónica e Industrial.* Obtenido de Bachelor's thesis, Universidad Técnica de Ambato. Facultad de Ingeniería en Sistemas, Electrónica e Industrial. Carrera de Ingeniería en Sistemas Computacionales e Informáticos: https://repositorio.uta.edu.ec/handle/123456789/24485
- Maida, E. G., & Pacienzia, J. (2015). *Metodologías de desarrollo de software.*
- Matías Alejandro, R. A. (2016). *Desarrollo e implementación de una aplicación web para la evaluación de la calidad del desempeño docente para la" Unidad educativa Francisco de Orellana" de la ciudad de Guayaquil .* Obtenido de Bachelor's thesis Universidad Politecnica Salesiana: https://dspace.ups.edu.ec/handle/123456789/12302
- Ortiz, T. (2020). EVALUACIÓN SEGÚN DISEÑO Y APRENDIZAJE DE GOOGLE CLASSROOM Y CHAMILO. *IE Revista de Investigación Educativa de la REDIECH*, 94,105.
- Salvatierra, J. X. (2012). *Aplicación Web Para La Gestión De Ventas De La Empresa Repuestos Automotrices Castro.* Obtenido de Ambato: UNIANDE S.: https://dspace.uniandes.edu.ec/handle/123456789/3787
- Trasobares, A. H. (2003). Los sistemas de información: evolución y desarrollo. *Proyecto social: Revista de relaciones laborales.*(10), 149-165.
- Trigas, M. (2012). Obtenido de Metodologia SCRUM: http://openaccess.uoc.edu/webapps/o2/bitstream/10609/17885/1/mtrigasTFC0612m emoria.pdf
- Wikstrom Pujante, E. (2014). *Diseño y desarrollo en django de una aplicación web para la edición, creación y gestión de cuestionarios tipo test on-line.* Obtenido de Universidad Carlos III de Madrid. Departamento de Ingeniería Telemática.
- Zea Ordóñez, M. P., Molina Ríos, J. R., & Redrován Castillo, F. F. (2017). *Administración de Bases de datos con PostgreSQL* (Vol. 19). 3Ciencias.
- Zurita Lara, B. N. (2020). *Sistema web para la gestión académica y administrativa de empresa de capacitación profesional DIENAV.* Obtenido de Bachelor's thesis, Quito, Ecuador: Universidad Tecnologica Israel): http://repositorio.uisrael.edu.ec/handle/47000/2489